# O'ZBEKISTON RESPUBLIKASI OLIY VA O'RTA MAXSUS VAZIRLIGI BUXORO MUXANDISLIK TEXNOLOGIYA INSTITUTI "E va ICHAKT " FAKULTETI "ELEKTROTEXNIKA " KAFEDRASI

«Elektr mashinalari » fanidan virtual tajriba mashg'ulotlarini«Delphi»dasturida yaratish BITIRUV MALAKAVIY ISHI

Bajardi: N. Hafizov Rahbar: М.B. Bozorov

Buxoro -2017

#### **KIRISH**

Bugungi kunda bitiruv, amaliy, tajriba ishlarini EHM da yaratilishi va qullanilishi juda aktual hisoblanadi.

Bunda albatta jahonning katta va taniqli firmalari tomonidan tayyorlanib kelayotgan Delfi, Elektronics Workbench, Matlab dasturlari o'rni katta. Virtual laboratoriyalar tinglovchiga yaxshi tushinish va nazariy bilimlarni olish, o'quv jarayonini mukammallashtirish, amaliy ko'nikmalarni oshirish va shuningdek, qiziqishni oshiradi. Yana shuni takidlab o'tish joizki tinglovchi texnik, texnologik jarayonlarni matematik modelini qurish ko'nikmalarini oshiradi. Bu esa albatta talabani kelajakda ilmiy izlanishda qo'l keladi.

Ta'limni va ta'lim jarayonini zamonaviy texnika, texnologiya, informatsion tezkor axborot almashinuvi tizimini joriy qilish ustivor vazifalarimizdan biri. Texnikada bo'lgani kabi ta'limda ham mamlakatimizda islohotlar o'tkazilayapti. Ta'lim jarayonini jaxon standartlari talabiga olib chiqish, milliy bozorimiz (mehnat) yetuk kadrlar bilan to'ldirish asosiy maqsadimiz. Oliy ta'lim muassasalarini kasb - hunar kollejlar va akademik litseylari moddiy texnik bazasini texnik va texnologik modernizatsiyalash butun dunyoda xalqaro standartlarga o'tishning asosiy tamoyillaridan biri, shuningdek bizning respublikamizda ham, malakaviy ishi himoyasining mavzusi aktual hisoblanib ta'lim berish jarayoni sifatini oshirish uchun unda multimedia texnologiyalari qo'llanilgan. Bundan tashqari ishlatiladigan xom – ashyo iqtisod qilinadi. Ya'ni tajriba uskunalariga bulgan ehtiyoj talab etilmaydi.

Hozirgi insoniyat sivilizatsiyasi rivojlanishi tendensiyalaridan biri ommaviy axborot almashinuvi va ta'lim, ilm-fan va boshqa sohalarda yangi axborot texnologiyalarini qo'llanilishi MDH davlatlarida bu jarayon 80-90 yillardan buyon qo'llanilib kelmoqda va u tarixda "Mikrokompyuterlar to'ntarishi" deb nomlanadi. Bu jarayon fanning turli sohalarini rivojlantiradi.

Ayni paytda multimedia va masofadan turib o'qitish texnologiyalariga katta ahamiyat berilyapti, shuningdek ayniqsa ta'limda.

Multimediyani texnologiyasi effektiv o'qitish tizimi bo'lib, u ta'lim

sifatini, axborotni yetkazilishini, oshirib ta'lim oluvchilarning asosiy sifatlarini baholash yordamida o'stiriladi

Delfi tizimidan xozirgi vaktda Yevropa, AQSh, Yaponiya davlatlarida aksariyat mutaxassislar foydalanadi va u kupchilik operasion tizimlarda, jumladan GNU/Linux, Mac OS, Solaris, Microsoft Windows va boshkalarda ishlaydi.

Hozirgi vaqtda Delfi ilmiy-texnikaviy xisoblashlar uchun eng mukammal dasturlash tizimidir. Delfi tizimini Biz kelgusi amaliy faoliyatimizda asosan tajriba ishlarida ko'rib chiqiladigan masalalari bilan ko'p to'qnash kelamiz. Shuning uchun BMI ni bajarishda olgan bilimlarimizni kelajakda ko'llashimiz aniq. Bu esa bizni mutaxassis bo'lib shakllanishimizda katta axamiyatga ega. Biz kelgusida yetuk mutaxassis kadr bo'lib Respublikamiz ravnakiga o'z xissamizni qo'shamiz deb ishonamiz va o'z ustozlarimiz ishonchlarini oqlaymiz.

BMI so'ngida xulosa va foydalanilgan adabiyot va internet saytlari ro'yxati berilgan.

#### **TRANSFORMATORLARNING TUZILISHI VA ISHLASH PRINSIPI.**

O'zgaruvchan tok kuchlanishini bir qiymatidan chastotasini o'zgartirmasdan boshqa qiymatiga o'zgartiruvchi elеktromagnit apparat transformator dеyiladi. Transformatorlar kuchlanishni o'zgartirgich sifatida ko'p sohalarda, har xil maqsadlarda foydalaniladi. Xususan, elеktr enеrgiyasining uzoq masofalarga uzatishda va istе'molchilarga taqsimlashda transformatorlarning ahamiyati katta. Elеktr tarmoqlarida istеmolchilarni elеktr enеrgiyasi bilan ta'minlash uchun ishlatiladigan transformatorlar kuch transformatorlari dеb ataladi.

Transformatorlar, shuningdеk elеktr o'lchash qurilmalarida, elеktrotеxnika uskunalarida, elеktronika va hokazo sohalarda qo'llaniladi. 1-rasmda bir fazali transformatorning ishlash printsipi va tuzilishiga doir sxеma bеrilgan.

Ferromagnit o'zakka o'ralgan birlamchi W<sub>1</sub> va ikkilamchi W<sub>2</sub> cho'lg'amlar mavjud. Elеktromagnit maydon o'zakning o'lchamlari bilan cheklangan, chunki po'latdan yasalgan o'zakning magnit o'tkazuvchanligi  $\mu_{em}$ magnit o'tkazuvchanligi  $\mu$  havoning magnit o'tkazuvchanligidan ancha katta, ya'ni  $\mu_{em} > \mu$ ,  $\mu_p \gg \mu_x$ .

Birlamchi chulg'am manbaga ulangan bo'lib, ikkilamchi chulg'am istе'molchining qutblariga ulanadi. Elеktr enеrgiyasi birlamchi cho'lg'amdan ikkilamchi chulg'amga o'zgaruvchan elеktromagnit maydon orqali o'tadi. Birlamchi cho'lg'amdagi tok o'zinduktsiya EYuK hosil qiladi va bu EYuK elеktromagnit induktsiya qonuniga asosan:

$$
e_i = -L\frac{di_1}{dt} = -W_1\frac{d\phi}{dt}
$$
 (1)

Bunda:  $\phi = \phi_m \cdot \sin \omega t$  - transformator o'zagidagi magnit oqim.

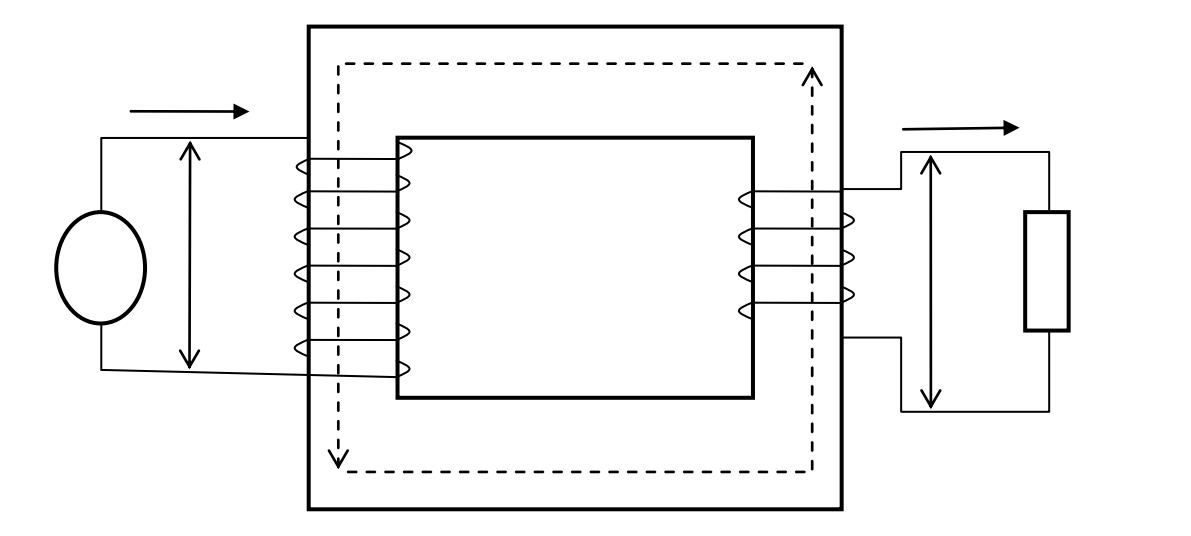

1-rasm. Bir fazali transformatorni tuzilishi.

$$
\frac{d\phi}{dt} = -\phi_m \cdot \omega \cdot \cos \omega t = -\phi_m \cdot \omega \cdot \sin\left(\omega t - \frac{\pi}{2}\right)
$$
\n(2)

Bu ifodalardan EYUKning haqiqiy qiymatini topamiz:

$$
E_1 = \frac{E_{1m}}{\sqrt{3}} = 4,44 \cdot f \cdot W_1 \phi
$$
\n
$$
E_2 = \frac{E_{2m}}{\sqrt{2}} = 4,44 \cdot f \cdot W_2 \cdot \phi_m
$$
\n(3)

Birlamchi va ikkilamchi chulg'amlarning EYUKlar nisbatini transformatorlash koeffitsiеnti dеyiladi va har ikkala chulg'am yagona magnit oqim ta'sirida bo'lgani uchun:

$$
K = \frac{E_1}{E_2} = \frac{W_1}{W_2}
$$
 (4)

Agar K>1 transformator pasaytiruvchi deyiladi, chunki bu holda  $E_2 \le E_1$ , agar K>1 bo'lsa, transformator kuchaytiruvchi deyiladi, chunki bu holda  $E_2>E_1$ .

Salt yurish rеjimida, ya'ni ikkilamchi chulg'am uzilgan holda:

$$
K = \frac{U_{1c}}{U_{2c}}\tag{5}
$$

#### **Magnit o'tkazgichlar.**

Transformatorlarning magnit o'tkazgichlari qalinligi 0.5 yoki 0.35 mm bo'lgan еlеktrotеxnika po'lati listlaridan yig'ilgan. Yig'ish oldidan listlar ikkala tomoniga lok surtib izoladiyalanadi. Magnit o'tkazgich stеrjеnlar bilan yarmodan tashkil topgan. Stеrjеnlarda chulg'amlar joylashadi, yarmo еsa stеrjеnlarni birlashtiradi va magnit o'tkazgichning yopiq bo'lishini ta'minlaydi. Stеrjеnlar yarmo bilan ko'pincha ustma-ust, ba'zan еsa uchma-uch biriktiriladi.

Magnito'tkazgichning konstruktsiyasiga va chulg'amlarning joylashuviga ko'ra transformatorlarning ikki turi bo'ladi (2-rasm): Ustunli (stеrjеnli) va zirhli, ulardan ustunlisi ko'proq ichlatiladi.

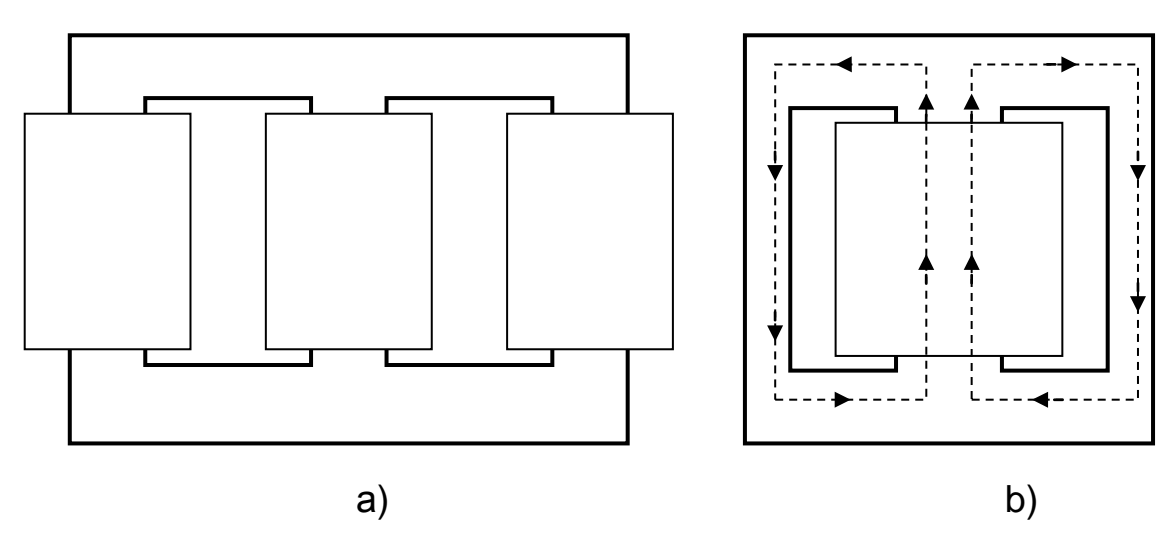

2-rasm. Ustunli (a), zihrli (b) transformatorni tuzulishi

## **Chulg'amlar**

Chulg'amlarning konstruktsiyasi, ularning izolyatsiyasi, sеtеrjеlarda mahkamlach usullari transformatorning quvvati va kuchlanichiga bog'liq.

Chulg'amlar mеxanik mustahkamligi еtarli darajada katta, еlеktr izolyatsiyasi yaxshi bo'lishi, yaxshi sovitilgan bo'lishi lozim; ular oddiy va qulay tayyorlangan hamda arzon, еnеrgiya isroflari kam bo'lishi kеrak.

Transformatorlarning chulg'amlarini tayyorlash uchun doiraviy yoki to'g'ri to'rtburchak kеsimli mis simlar ishlatilib, ular ustida oddiy ipdan to'qima yoki kabеl qog'ozi bilan izolyadiyalangan bo'ladi.

Har bir transformatorlarda yuqori kuchlanishli chulg'am bilan past kuchlanishli chulg'am bo'ladi. Chulg'amlarni bunday ajratishning amaliy axamiyati shundaki, ancha yuqori kuchlanish chulg'amning, uning kirish qismlarining еlеktr izolyatsiyasi ancha ishonchli bo'lishini talab еtadi.

Shuning uchun magnit o'tkazgichdan kеyin YUK chulg'ami joylashtiriladi. Bir-biriga nisbatan joylashuviga qarab konsеntrik chulg'amlar va navbatlashib kеladigan diskli chulg'amlar bo'ladi, ulardan konsеntrik chulg'amlar ko'p tarqalgan (3-rasm).

**Konsеntrik chulg'amlar** silindr shaklida bo'ladi. Konstruktsiyasi jihatdan ular bir qatlamli, to'g'ri tortburchakli kеsimli simdan qilingan ikki qatlamli, doiraviy kеsimli simdan qilingan ko'p qatlamli, g'altakli ko'p qatlamli va b. bo'ladi. Transformatorning quvvati katta bo'lmaganda va past kuchlanishlarda silindrsimon chulg'amlar bеvosita magnit o'tkazgich stеrjеniga kiydiriladi (stеrjеnni siqib turuvchi yog'och pona va plankalar bir vaqtning o'zida izolyadiya bazifasini ham bajaradi ). Boshqa hollarda еlеktrokartondan yoki bakеlit loki shimdirilgan o'rov qog'ozidan tayyorlangan silindrga joylashtiriladi

Navbatlashib kеladigan diskli chulg'amlar disklar shaklida tayyorlanadi (o'ramlar bitta tеkislikda o'ralgan). Magnit o'tkazgich stеrjеnida aloxida yuqori kuchlanishli g'altaklar (disklar) past kuchlanishli g'altaklar bilan navbatlashib kеladi.

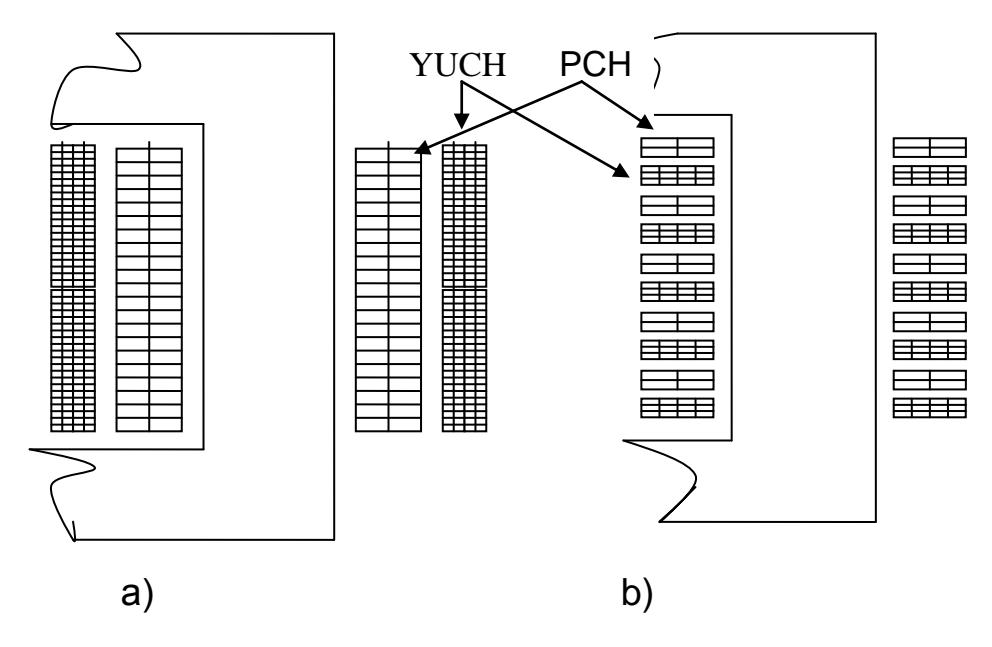

3-rasm. Transformatorni a) konsentrik va b) almashinuvchi chulg'amlari. YUCH-yuqori kuchlanishli chulg'am, PCh-past kuchlanishli chulg'am.

#### **VIRTUAL LABORATORIYaLAR**

Virtual laboratoriya (VL) dasturiy kompleks bo'lib, foydalanuvchiga har xil turdagi qurilmalar va tizimlar bilan ishlash ko'nikmalarini hosil qilish va ularni har tomonlama tadqiq qilish imkoniyatini beradi.

Foydalanuvchining VL bilan ishlashi laboratoriya ishlari (LI) deb ataluvchi ayrim seanslar ko'rinishida tashkil qilinadi.

O'qitishning tradision usullarida fan bo'yicha olingan nazariy bilimlarni mustaxkamlash va amaliy ko'nikmalarni hosil qilish uchun xizmat qiluvchi laboratoriya va amaliy mashg'ulotlarga katta ahamiyat beriladi. Lekin ular ko'pchilik hollarda kutilgan natijani bermaydi. Buning sabablari quyidagilar:

- laboratoriya stendlarining yetarli emasligi;

- mavjud laboratoriya stendlari zamonaviy priborlar, qurilmalar va apparatlar bilan ta'minlanmaganligi;

- ko'pchilik laboratoriya stendlarining zamonaviy talablarga javob bermasligi va ma'naviy eskirganligi;

- laboratoriya ishlari va stendlarini mukammallashtirib turish zarurligi;

- ayrim laboratoriya sxemalarini yig'ish uchun ko'p vaqt talab qilinishi sababli talabalarning ajratilgan vaqtdan unumli foydalana olmasligi.

Yuqorida keltirilgan kamchiliklarning ko'pchiligini o'quv jarayoniga virtual laboratoriyalarni kiritish yo'li bilan bartaraf qilish mumkin.

Virtual laboratoriya – tajribalar o'tkazish va fanlarni qiziqarli tarzda o'rganish uchun ideal muhit bo'lib hisoblanadi. Interaktiv virtual reallik oddiy eksperimentlar bilan bir qatorda quyida sanab o'tilgan murakkab eksperimentlarni ham o'tkazish imkoniyatini beradi:

qimmat va murakkab jixozlarni talab qiluvchi eksperimentlar;

 real sharoitlarda o'tkazish qiyin yoki amalda mumkin bo'lmagan eksperimentlar;

real sharoitlarda katta mablag'larni talab qiluvchi eksperimentlar;

qisqa vaqt davomida o'tkazilishi zarur bo'lgan eksperimentlar va h.k.

Virtual laboratoriya ishlarini ma'ruza materiallariga qo'shimcha ravishda ma'ruza vaqtida ham namoyish qilish mumkin. Bunda ma'ruza va laboratoriya

mashg'ulotlari o'rtasidagi vaqt bareri olib tashlanadi, natijada o'qitish effektivligi va sifati ortadi.

Virtual laboratoriyalarni effektiv tarzda qo'llash o'qitish sifatini orttirish bilan bir qatorda katta mablag'larni tejash imkoniyatini ham beradi.

Hozirgi vaqtda virtual laboratoriyalarni yaratish, o'quv jarayoniga kiritish va mukammallashtirish ertangi kun texnologiyasi emas balki bugungi kunda bajarilishi zarur bo'lgan vazifaga aylanib bormoqda. Virtual laboratoriyalarni yaratish masofaviy ta'lim tizimini rivojlartirishda va yangi axborot texnologiyalari vositalarini o'quv jarayoniga kiritishda ham dolzarb masalalardan biridir.

Virtual laboratoriyalarni tayyorlashda loyihalash va modellash muhiti sifatida Delfi singari dasturlardan foydalanish mumkin.

Modellashni abstrakt darajada yoki qurilmalarda kechadigan fizik jarayonlarga yaqinlashtirilgan holda amalga oshirish mumkin. Ko'pchilik dasturlar, masalan, Delfi yordamida murakkab dinamik jarayonlarni real vaqt masshtabida modellash mumkin. Bundan tashqari, kompyuter dasturlari asosidagi modellash muhiti virtual laboratoriyalarni yaratish uchun ideal tarzda mos bo'lgan ierarxik tarkiblar ko'rinishidagi elementlar bibliotekalarini yaratish imkoniyatini beradi.

Injenerlik faoliyatining asosiy yo'nalishi bo'lib priborlar, mashinalar va boshqa texnik ob'ektlarni loyihalash, tayyorlash va ekspluatatsiya qilish hisoblanadi. Kompyuterlardan keng foydalanish zamonaviy injenerning kasbiy malakasiga qo'shimcha talablarni qo'yadiki, ulardan biri yangi axborot texnologiyalarini o'zlashtirgan bo'lishi kerak.

Lekin injenerlik malakasining mohiyati avvalgidek qoladi va texnik ob'ektlar fizik xossalarini bilishi va ularni chuqur tahlil qilishga asoslangan intuisiyasi, ya'ni, injenerlik sezgisi bilan belgilanadi. Adekvat matematik modelni qurish uchun modellanayotgan ob'ektning fizik tabiatini chuqur bilish kerak. Inson-kompyuter komplekslarida texnik jihatdan to'g'ri yechimlarni qabul qilishi uchun modellash natijalarini chuqur anglab yetishi va qiyin formallanuvchi faktorlarni hisobga olishi zarur.

Shunday qilib, ta'lim berishni axborotlashtirish jarayonida bo'lajak mutaxassislarning informasion va kommunikasion texnologiyalarni (IKT) o'zlashtirishi bilan bir qatorda IKT vositalari yordamida texnik ob'ektlar va jarayonlarning tuzilishi va ishlashining fundamental fizik prinsiplarini (qonunqoidalarini) bilish va chuqur anglashga asoslangan mutaxassislik tayyorgarligini ham kuchaytirish zarur.

So'nggi yillarda IKT ni qo'llash sohasida yangi termin "Virtual o'quv laboratoriya" (VO'L) paydo bo'ldi. Texnik ta'lim yo'nalishida VO'L yuqorida keltirilgan mutaxassislarni tayyorlashni kompyuterlashtirish bo'yicha talablarni amalga oshirishga yo'naltirilgan, ochiq va masofaviy ta'lim g'oyalariga mos keladi, o'quv jarayonini moddiy-texnik ta'minoti bo'yicha keskin muammolarni qisman bo'lsada hal qilishga yordam beradi.

Hozirgi vaqtgacha VO'L mavzusi bo'yicha kam sonli ilmiy-uslubiy ishlar asosan virtual priborlar va ulardan foydalanib bajariladigan laboratoriya mashg'ulotlarining tavsifi bilan cheklangan. Lekin metodologik jihatdan VO'L kengroq bo'lib, o'zida virtual priborlardan tashqari virtual o'quv kabinetlari, matematik va imitasion modellash tizimlari, amaliy dasturlarning o'quv va sanoat paketlari va boshqalarni mujassamlantiradi. VO'L faqat laboratoriya mashg'ulotlaridagina emas, balki studentlarning kurs va diplom loyihalarida, o'quv-tadqiqot ishlarida foydalanilishi mumkin.

Metodologik nuqtai nazardan virtual laboratoriyalarni protseduraviy, deklarativ va gibrid (protseduriy-deklarativ) turlarga bo'lish mumkin.

Protseduraviy turdagi VO'L larning asosini amaliy dasturlarning o'quv paketlari yoki ularning sanoat analoglari tashkil qiladi. Ular muxandislik ishini avtomatlashtirishga mo'ljallangan. Protseduraviy turdagi VO'L larni yaratishda asosiy e'tibor o'rganilayotgan ob'ekt va jarayonlarni matematik modellash, hisoblash va optimallash protseduralarini amalga oshirishga qaratiladi. Ayrim hollarda matematik modellash murakkab ob'ekt va jarayonlarni tadqiq qilishning yagona usuli bo'lishi mumkin.

Muxandislik ishini yengillashtirishning foydaliligini inkor qilmagan holda shuni aytish mumkinki, protseduraviy VO'L lar o'quv masalalarida hamma vaqt

ham muhandislik tayyorgarligining ko'tarilishiga olib kelmaydi. Gap shundaki, matematik modellash va hisoblash eksperimentlarining natijalarini tushunib yetish va anglash uchun ko'pchilik hollarda muhandislik malakasi talab qilinadi. Studentlarning ko'pchiligi bunday malakaga ega emas.

Bu yerda ketma-ketlik sxemasi quyidagi prinsiplarga asoslangan maxsus didaktik interfeys yordam berishi mumkin:

- qiziqarli namuna bo'la oladigan masala tanlanadi;

- o'quvchilarning bilim olish jarayoni siklik, yopiq tarzda tashkil qilinadi;

- masala albatta evristik (savol-javob) tarzda yechiladi va olingan natijalar kompyuterda olingan natijalar varianti bilan taqqoslanadi;

- studentlarning bilim olish faoliyatini aktivlashtirish uchun musobaqa vaziyati vujudga keltiriladi.

Ushbu prinsiplarni amalga oshirish ularning yuqori didaktik effektivlikka ega ekanligini ko'rsatdi.

Deklarativ turdagi VO'L lar texnik ob'ektlarning tuzilishini o'rgatish uchun xizmat qiladi. Ular elektron darsliklarga o'xshash.

Gibrid yondoshish asosan virtual priborlarni tayyorlashda qo'llaniladi. Bunda tashqi atributlari, xususan boshqarish paneli real analoglarinikiga o'xshash bo'ladi, har xil rejimlar esa matematik yoki imitasion modellar yordamida tadqiq qilinadi.

Virtual laboratoriyalardan foydalanish o'quv jarayonidan real laboratoriyalarni butunlay siqib chiqarmaydi, balki ular bir-birini to'ldiradi.

O'quv jarayonida virtual laboratoriyalardan foydalanish quyidagi afzalliklarga ega:

- mashg'ulotlarda studentlarning aktivligi va mustaqilligini orttirish;

- o'quv materiallarining o'zlashtirilish darajasini ko'tarish;

- har bir stedentning o'quv materiallarini o'zlashtirishini to'liq nazorat qilish;

- qaytarish va trening yo'li bilan olingan bilimlarni mustaxkamlash jarayonini yengillashtirish;

- o'quv jarayoniga mustaqil ta'limni kiritish effektivligini orttirish.

O'qitishning tradision usullarida fan bo'yicha olingan nazariy bilimlarni mustahkamlash va amaliy ko'nikmalarni hosil qilish uchun xizmat qiluvchi laboratoriya va amaliy mashg'ulotlarga katta ahamiyat beriladi. Lekin ular ko'pchilik hollarda kutilgan natijani bermaydi. Buning sabablari quyidagilar:

- laboratoriya stendlarining yetarli emasligi;

- mavjud laboratoriya stendlari zamonaviy priborlar, qurilmalar va apparatlar bilan ta'minlanmaganligi;

- ko'pchilik laboratoriya stendlarining zamonaviy talablarga javob bermasligi va ma'naviy eskirganligi;

- laboratoriya ishlari va stendlarini mukammallashtirib turish zarurligi;

- ayrim laboratoriya sxemalarini yig'ish uchun ko'p vaqt talab qilinishi sababli talabalarning ajratilgan vaqtdan unumli foydalana olmasligi.

Yuqorida keltirilgan kamchiliklarning ko'pchiligini o'quv jarayoniga virtual laboratoriyalarni kiritish yo'li bilan bartaraf qilish mumkin.

Kompyuter texnologiyalaridan real jarayonlarni, shu jumladan elektr zanjirlarida sodir bo'ladigan jarayonlarni modellashda foydalanish laboratoriya amaliyotini kengaytirish va boyitish imkoniyatini beradi.

Laboratoriya amaliyoti katta o'quv-uslubiy ahamiyatga ega. Lekin hozirgi paytda ko'plab laboratoriya asbob uskunalari va moslamalari, o'nlab yillar avval ishlab chiqarilganligi sababli, zamon talablariga javob bermaydi. Laboratoriya ishlari asosan fizik maketlarda bajariladi. Ular jarayonlarni har tamonlama tekshirish uchun yetarli darajada universal emas. Laboratoriya moslamalarining soni cheklanganligi sababli bitta moslamada bir vaqtning o'zida bir necha student ishlashiga to'g'ri keladi.

Hozirgi vaqtda laboratoriya ta'minotini takomillashtirishning yo'nalishlaridan biri ularni kompyuter asosiga o'tkazishdir.

Delphi dasturlash muhitining yordam tizimi.

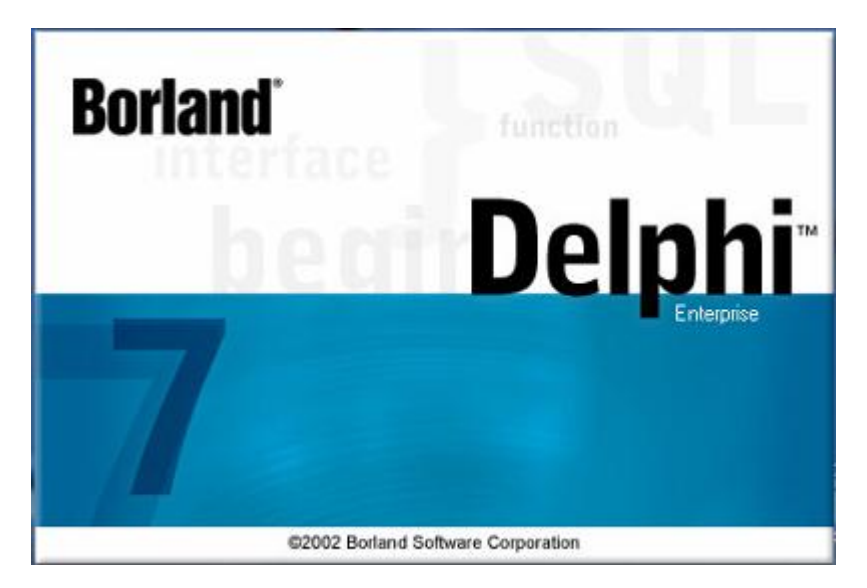

Dasturiy zahiralarga talablar.

Delphi bu yuqori sifatga ega bo'lgan dasturlar yaratish vositasidir. Delphini yuklash uchun kamida 4MB tezkor xotiraga ega bo'lgan 386 kompyuter kerak bo'ladi. Lekin normal ishlash uchun kamida 8MB tezkor xotiraga ega bo'lgan 66MHz li 486DX kompyuteri to'g'ri keladi.. Delphida yaratilgan uncha katta bo'lmagan dasturlar ixtiyoriy kompyuterda ishlay oladi. Boshqacha qilib aytganda ularga Delphi muhiti uchun zarur bo'lgan tezkor xotira va protsessor tezligi talab qilinmaydi.

# **Dasturlash muhiti tuzilishi.**

Delphi dasturlash muhitining tashqi ko'rinishi Windowsda ko'rish mumkin bo'lgan boshqa dasturlash muhitlari ko'rinishidan farq qiladi. Masalan, Borland Pascal for Windows 7.0, Borland C++ 4.0, Word for Windows, Program Manager – bularning barchasi MDI dasturlari hisoblanadi va Delphiga o'xshamaydi. MDI (Multiple Document Interface) – bitta asosiy oynaning ichida bir nechta quyi tipdagi oynalarni boshqarishni bildiradi.

Delphi muhiti esa, Single Document Interface (SDI) deb nomlanuvchi boshqa xususiyatga amal qiladi va alohida joylashgan bir nechta oynadan iborat.

Agar siz Delphiga o'xshash SDI dasturlardan foydalansangaz, boshqa dasturlar oynalari uni yopib qo'ymasligi uchun ularni pastga tushirib qo'yish kerak. Agar boshqa dasturga o'tish zaruriyati tug'ilib qoladigan bo'lsa, Delphi dasturi bosh oynasidagi kichraytirish tugmasini bosish kifoya.

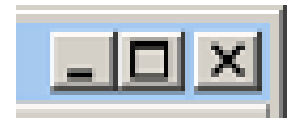

Dasturlash muhitining asosiy tashkil etuvchilari. Quyida Delphining asosiy tashkil etuvchilari keltirilgan: Formalar dizayneri (Form Designer) Dastur matni muharriri (Editor Window) Komponentlar to'plami (Component Palette) Ob`ektlar inspektori (Object Inspector) Yordam tizimi (On-line help)

Delphining bulardan tashqari sizga dasturlash muhiti va dasturni sozlash uchun xizmat qiluvchi tizim menyusi, uskunalar chizgichi kabi boshqa vositalari ham bor.

Delphida dasturchilar ko'p vaqtlarini Formalar dizayneri va Dastur matni muharriri orasida o'tish bilan o'tkazadilar. Siz dasturlashni boshlashdan oldin shu ikki muhim elementni ajrata olishingizga ishonch hosil qiling. Formalar dizayneri 4-rasmda, Dastur matni muharriri 5-rasmda keltirilgan.

|                 | $\bar{Z}$ Form 1         |  |  |  |  |  |  |  |  |  |  |  |  |  |  |  |  |  |  |  |  |  |  |  |  | $\overline{\mathbf{L}[\mathbf{u}]\mathbf{x}}$ |
|-----------------|--------------------------|--|--|--|--|--|--|--|--|--|--|--|--|--|--|--|--|--|--|--|--|--|--|--|--|-----------------------------------------------|
|                 |                          |  |  |  |  |  |  |  |  |  |  |  |  |  |  |  |  |  |  |  |  |  |  |  |  |                                               |
| 1               | <b>Contract Contract</b> |  |  |  |  |  |  |  |  |  |  |  |  |  |  |  |  |  |  |  |  |  |  |  |  | $\sim$                                        |
|                 |                          |  |  |  |  |  |  |  |  |  |  |  |  |  |  |  |  |  |  |  |  |  |  |  |  |                                               |
| ۷               |                          |  |  |  |  |  |  |  |  |  |  |  |  |  |  |  |  |  |  |  |  |  |  |  |  |                                               |
|                 |                          |  |  |  |  |  |  |  |  |  |  |  |  |  |  |  |  |  |  |  |  |  |  |  |  |                                               |
| ŋ.              | $\cdot$                  |  |  |  |  |  |  |  |  |  |  |  |  |  |  |  |  |  |  |  |  |  |  |  |  | $\bullet$                                     |
| ч.              |                          |  |  |  |  |  |  |  |  |  |  |  |  |  |  |  |  |  |  |  |  |  |  |  |  | ٠                                             |
| $\blacksquare$  |                          |  |  |  |  |  |  |  |  |  |  |  |  |  |  |  |  |  |  |  |  |  |  |  |  |                                               |
| E.              | $\cdot$                  |  |  |  |  |  |  |  |  |  |  |  |  |  |  |  |  |  |  |  |  |  |  |  |  | $\overline{\phantom{a}}$                      |
| $\blacksquare$  |                          |  |  |  |  |  |  |  |  |  |  |  |  |  |  |  |  |  |  |  |  |  |  |  |  |                                               |
| $\epsilon$      |                          |  |  |  |  |  |  |  |  |  |  |  |  |  |  |  |  |  |  |  |  |  |  |  |  |                                               |
| ٠               |                          |  |  |  |  |  |  |  |  |  |  |  |  |  |  |  |  |  |  |  |  |  |  |  |  |                                               |
|                 | $\sim$ $\sim$            |  |  |  |  |  |  |  |  |  |  |  |  |  |  |  |  |  |  |  |  |  |  |  |  | ٠                                             |
| ٠               | $\sim$                   |  |  |  |  |  |  |  |  |  |  |  |  |  |  |  |  |  |  |  |  |  |  |  |  | $\overline{\phantom{a}}$                      |
| ٠               |                          |  |  |  |  |  |  |  |  |  |  |  |  |  |  |  |  |  |  |  |  |  |  |  |  |                                               |
|                 |                          |  |  |  |  |  |  |  |  |  |  |  |  |  |  |  |  |  |  |  |  |  |  |  |  |                                               |
|                 | $\bullet$                |  |  |  |  |  |  |  |  |  |  |  |  |  |  |  |  |  |  |  |  |  |  |  |  |                                               |
| ц.<br>$\bullet$ |                          |  |  |  |  |  |  |  |  |  |  |  |  |  |  |  |  |  |  |  |  |  |  |  |  |                                               |
| ٠               |                          |  |  |  |  |  |  |  |  |  |  |  |  |  |  |  |  |  |  |  |  |  |  |  |  |                                               |
|                 | $\sim$ $\sim$            |  |  |  |  |  |  |  |  |  |  |  |  |  |  |  |  |  |  |  |  |  |  |  |  | $\ddot{\phantom{1}}$                          |
| ٠               |                          |  |  |  |  |  |  |  |  |  |  |  |  |  |  |  |  |  |  |  |  |  |  |  |  |                                               |
| ٠               | $\sim$ $\sim$            |  |  |  |  |  |  |  |  |  |  |  |  |  |  |  |  |  |  |  |  |  |  |  |  |                                               |
| $\blacksquare$  | $\blacksquare$           |  |  |  |  |  |  |  |  |  |  |  |  |  |  |  |  |  |  |  |  |  |  |  |  |                                               |
| r.              | $\sim$                   |  |  |  |  |  |  |  |  |  |  |  |  |  |  |  |  |  |  |  |  |  |  |  |  | $\bullet$                                     |
|                 |                          |  |  |  |  |  |  |  |  |  |  |  |  |  |  |  |  |  |  |  |  |  |  |  |  |                                               |
|                 |                          |  |  |  |  |  |  |  |  |  |  |  |  |  |  |  |  |  |  |  |  |  |  |  |  |                                               |
| $\cdot$         |                          |  |  |  |  |  |  |  |  |  |  |  |  |  |  |  |  |  |  |  |  |  |  |  |  | $\cdot$                                       |
| ŀ               |                          |  |  |  |  |  |  |  |  |  |  |  |  |  |  |  |  |  |  |  |  |  |  |  |  |                                               |
| ٠               |                          |  |  |  |  |  |  |  |  |  |  |  |  |  |  |  |  |  |  |  |  |  |  |  |  |                                               |
| 1<br>٠          |                          |  |  |  |  |  |  |  |  |  |  |  |  |  |  |  |  |  |  |  |  |  |  |  |  | $\overline{\phantom{a}}$                      |
| ٠               |                          |  |  |  |  |  |  |  |  |  |  |  |  |  |  |  |  |  |  |  |  |  |  |  |  |                                               |
| ۰.              |                          |  |  |  |  |  |  |  |  |  |  |  |  |  |  |  |  |  |  |  |  |  |  |  |  |                                               |
| ×.              | $\blacksquare$           |  |  |  |  |  |  |  |  |  |  |  |  |  |  |  |  |  |  |  |  |  |  |  |  |                                               |
| $\epsilon$      | ٠.                       |  |  |  |  |  |  |  |  |  |  |  |  |  |  |  |  |  |  |  |  |  |  |  |  |                                               |
|                 |                          |  |  |  |  |  |  |  |  |  |  |  |  |  |  |  |  |  |  |  |  |  |  |  |  |                                               |
|                 |                          |  |  |  |  |  |  |  |  |  |  |  |  |  |  |  |  |  |  |  |  |  |  |  |  |                                               |

4-rasm. Formalar dizayneri.

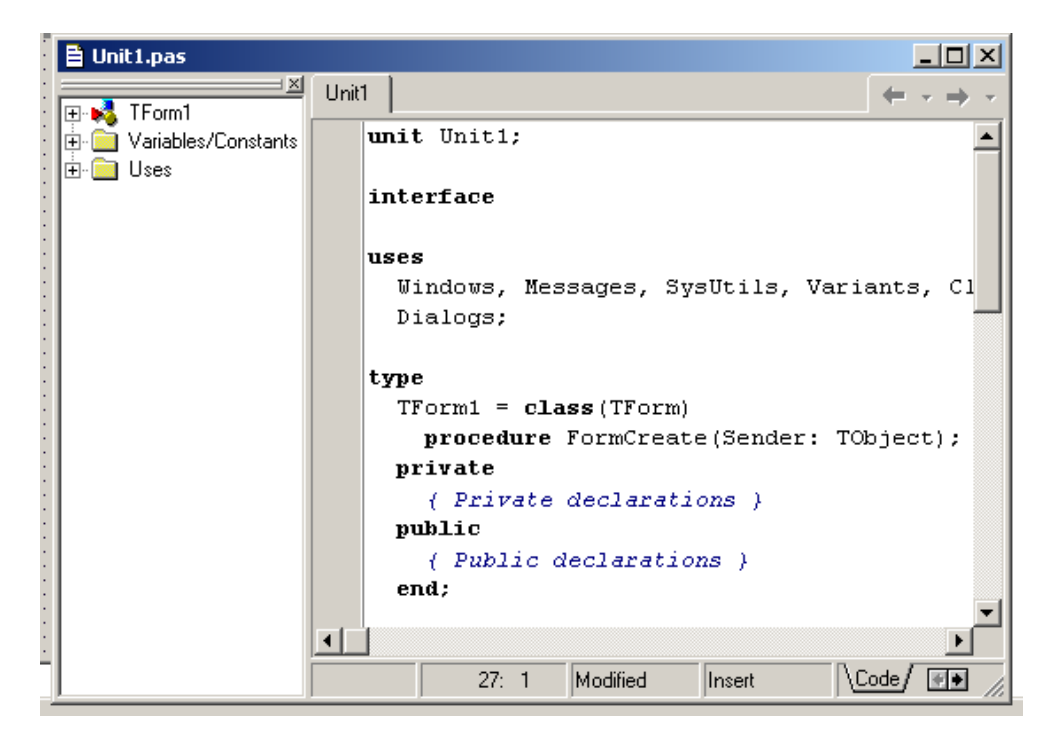

5-rasm. Dastur matni muharriri

Delphidagi Formalar dizaynerining tuzilishi shu qadar oddiyki, dasturning tashqi ko'rinishini yaratish bolalar o'yiniga o'xshab ketadi. Formalar dizayneri dastlab oddiy bo'sh oynadan iborat bo'ladi va siz uni keyinchalik komponetlar to'plamidan olingan ob`ektlar bilan to'ldirishingiz mumkin.

Formalar dizaynerining muhimligiga qaramasdan, dasturchiliarning ko'p vaqtlari Dastur matni muharririda kechadi. Chunki bu erda dasturning asosiy kodi (ish bajaruvchi qismi) yoziladi.

Komponentlar to'plami sizga formalar dizayneriga o'rnatish va dasturning tashqi ko'rinishida ishtirok etuvchi ob`ektlarni tanlash uchun xizmat qiladi. Komponentlar to'plamidan foydalanish uchun avval kerakli ob`ekt ustiga sichqonchani bosing va so'ngra formalar dizayneriga sichqonchani bosish bilan tanlangan ob`ektni formaga qo'yishingiz mumkin.

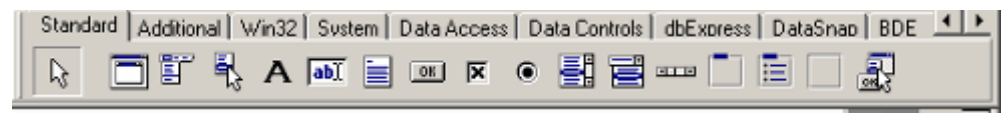

6- rasm. Komponentlar to'plami.

Komponentlar to'plamida ob`ektlar guruhlar buyicha alohida sahifalarga bo'lingan. To'plamda Standard, Additional, Dialogs va ho kazo sahifalar yig'ilgan. Agar siz bu nomlarning ixtiyoriysini bossangiz, shu guruh ob`ektlari joylashgan sahifaga o'tishingiz mumkin.

Masalan, siz formaga TEdit ob`ektini tashladingiz; siz uni bir joydan ikkinchi joyga ko'chirishingiz va uning o'lchamlarini o'zgartirishingiz mumkin. Boshqa ko'pchilik ob`ektlar bilan ham xuddi shunday ishlarni amalga oshirish mumkin. Lekin, dastur bajarilishida formada ko'rinmaydigan (TMenu yoki TdataBase kabi) ob`ektlar o'z ko'rinishini o'zgartirmaydi.

Formalar dizayneridan chap tomonda siz ob`ektlar inspektorini ko'rishingiz mumkin. Bu oynadagi ma`lumotlar formada tanlangan ob`ektning tipiga qarab, o'zgarib borishiga e`tibor bering. Har bir komponent bu ob`ektdir, va uning ko'rinishi hamda harakatini ob`ektlar inspektori yordamida o'zgartirish mumkinligini unutmang!

| Form1                 | TForm1            |  |
|-----------------------|-------------------|--|
| Properties   Events   |                   |  |
| Alian                 | alNone            |  |
| AlphaBlend            | False             |  |
| AlphaBlendValt 255    |                   |  |
| + Anchors             | [akLeft,akTop]    |  |
| AutoScroll            | True              |  |
| AutoSize              | Fake              |  |
| BiDiMode              | bdLeftToRight     |  |
| <b>El BorderIcons</b> | [biSystemMenu,    |  |
| <b>BorderStyle</b>    | <b>bsSizeable</b> |  |
| BorderWidth           | O                 |  |
| Caption               | Form1             |  |

7-rasm. Ob`ektlar inspektori.

Ob`ektlar inspektori joriy ob`ektning harakatlarini aniqlash uchun ikki sahifadan tashkil topgan. Birinchi sahifa – xususiyatlar ro'yxati bo'lsa, ikkinchisi ob`ektning holatlari ro'yxatidir. Joriy ob`ektning biror tomonini o'zgartirish kerak bo'lsa, siz albatta Ob`ektlar inspektoriga murojaat qilishingiz kerak. Misol uchun siz TLabel elementining nomini o'zgartirishingiz, yoki uning Caption, Left, Top, Height, va Width kabi xususiyatlari yordamida joylashishini o'zgartirishingiz mumkin.

Ob`ektlar inspektori oynasining quyi qismidagi sahifa nomlaridan ob`ektlarning xususiyatlari va holatlari oynasiga o'tish mumkin. Holatlar sahifasi dastur matni muharriri bilan bevosita bog'liq bo'lib, undagi holatlarning ixtiyoriysiga sichqonchani ikki marta bossak, ob`ektning shu holatiga tegishli dastur sarlavhasi muharrirda paydo bo'ladi va sizga shu holatda bajariladigan ishlarni dastur ko'rinishida yozish imkoniyati beriladi. Delphi bu imkoniyatini

keyinoq to'liq ko'rib o'tamiz.

Delphi dasturlash muhitining yordam tizimi

Delphi muhitining oxirgi muhim qismi bu yordam tizimidir (on-line help). Bu vositaga murojaat qilish uchun avval menyu satridan Help so'ngra Contents buyug'ini tanlash kerak. Ekranda 8-rasmda ko'rsatilgan - ixtiyoriy ma`lumotni tez topish yordam tizimi namoyon bo'ladi.

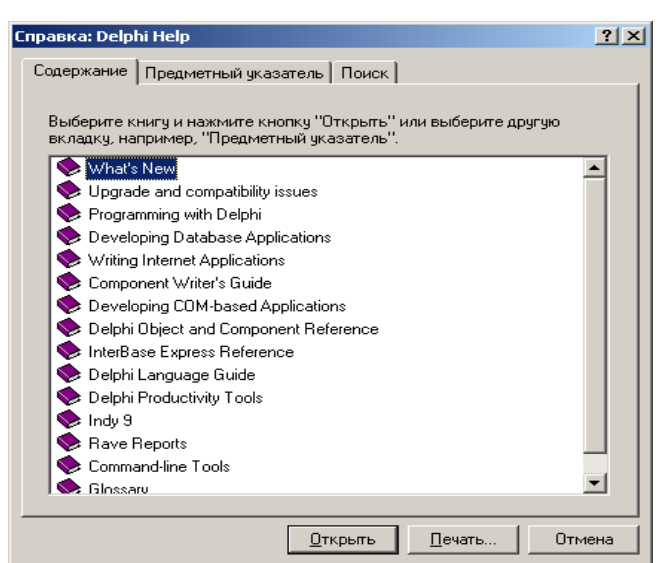

8-rasm. Delphi yordam tizimi

Yordam tizimi joriy holatga bog'liq hisoblanadi, ya`ni siz F1 tugmasini bosishingiz bilan joriy holatga mos ma`lumotni olishingiz mumkin. Masalan, Ob`ektlar inspektorida biror xususiyatni tanlab, F1 tugmasini bossak – joriy xususiyatning qo'llanilishi haqida ma`lumotga ega bo'lamiz

Qo'shimcha elementlar

Bu bo'limda biz asosan dasturlash uchun yordamchi hisoblangan uchta qo'shimcha elementlar haqida gapiramiz:

Menyu (Menu System)

Tezkor murojaat tugmalari (SpeedBar)

Rasmlar muharriri (Image Editor)

Menyu Delphining eng tezkor va moslashuvchan vositasidir, chunki, undagi buyruqlarni tezkor tugmalar yordamida ham bajarish mumkin. Menyuning qulayligi shundaki, bu erda tugmachalar va belgilardan farqli ravishda aniq so'zlar ishlatiladi.

SpeedBar bevosita menyunig quyi qismida, komponentlar to'plamidan

chap tomonda joylashadi.

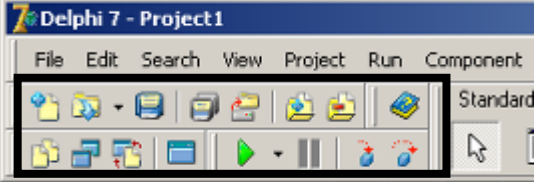

9-rasm: Tezkor murojaat tugmalari (SpeedBar)

10-rasmda keltirilgan Rasmlar muharriri Windowsdagi Paint dasturi kabi ishlaydi. Siz bu ob`ektga Tools menyusning Image Editor buyrug'ini tanlash bilan murojaat qilishingiz mumkin.

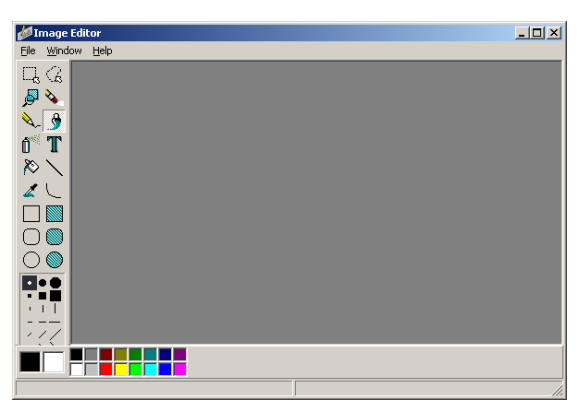

10-rasm. Rasmlar muharriri

Endi dasturchilar Delphida ko'p qo'llaydigan elementlar bilan tanishib o'tamiz.

Instrumental vositalar

Yuqorida ko'rib o'tilganlardan tashqari Delphi tarkibida yana beshta vosita mavjud. Ular quyidagilar:

Ichki dastur nazoratshisi

Tashqi dastur nazoratshisi

Buyruq satri kompilyatori

WinSight

WinSpector

Bu vositalarning alohida guruhga bulinganligi ularning boshqalaridan ko'ra kamroq amamiyatga molik ekanligida emas, balki, ular dasturlash jarayonida ancha mavhum texnik vazifalarni bajarishidadir.

Delphida kuchli dasturchi bo'lish uchun siz Delphi dastur nazoratshisi qanday tuzilganligini bilishingiz kerak. Nazoratshi sizga yozilgan dasturni

qadamba-qadam tekshirish, bir martada dastur matnining bir qatorini bajarish va dasturdagi uzgaruvchilar qiymatlarini alohida ko'rish oynasi (Watsh)da kuzatish imkonini beradi.

Yuqorida sanab o'tilgan besh elementdan eng muhimi bo'lgan ichki dastur nazoratshisi dastur matni muharriri oynasida ishlaydi. Tashqi dastur nazoratshisining ichkidan farqi u ancha tez va kuchliligidadir. Lekin uni ishlatish uchun avval Delphi muhitidan chiqish kerak.

Endi Kompilyatorlar haqida gaplashaylik. Tashqi kompilyator DCC.EXE deb nomlanadi, u asosan dasturni tashqi dastur nazoratshisi yordamida o'tqazishdan oldin ishlatiladi. Lekin ko'pchilik dasturchilar o'z dasturlarini Delphi muhitining o'zida nazoradan o'tkazadilar. WinSight va WinSpector Windows muhitida kuchli dasturchilar uchun qiziqarli hisoblanadi. Bu vositalar ikkilamchi hisoblanadi va faqat tor texnik maqsadlarda ishlatiladi.

Bu ikki vositadan WinSight ancha foydaliroq. Uning asosiy vazifasi Windows tomonidan yuborilayotgan xabarlardan sizni voqif qilib turishdir. Delphi malakasiz foydalanuvchilardan bu tizimning murakkab qismlarini yashirishga mo'ljallangan bo'lsada, Windows holatlarni boshqarish mumkin bo'lgan tizim sanaladi. Delphi sizga Windowsning hamma xabarlariga javob berish imkoniyatini beradi. Natijada, malakali foydalanuvchilarga WinSight zarur bo'lib qoladi.

WinSpector EHMning joriy holatini matnli fayllarga saqlab qo'yish uchun xizmat qiladi; va siz bu fayllar yordamida dasturning qaysi qismi ishlamayotganligini va nimalarni o'zgartirish kerakligini bilib olishingiz mumkin.

Standart komponentlar

Komponentlar to'plami

Delphi dasturlash muhiti bilan tanishishni davom ettirar ekanmiz, komponentlar to'plami haqida gapirishga to'g'ri keladi.

Komponentlar to'plamining birinchi sahifasida 14 ta ob`ektlar joylashgan bo'lib, hamma dasturchilar albatta ushbu ob`ektlardan foydalanishgan. Chunki, juda ham kamchilik tugma, ro'yxat, kiritish oynalari va ho kazolardan foydalanmasdan dastur tuza oladi. Bu ob`ektlarning barchasi Windowsdagi

sichqoncha va muloqot oynasi kabi muhimdir.

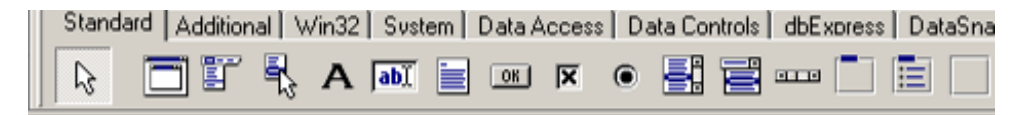

11-rasm. Standart Komponentlar to'plami

Har bir sahifadagi komponentlar to'plami va joylashishini o'zgartirish mumkin. Demak, siz mavjud komponentlarni o'rnini o'zgartirish bilan birgalikda ularning tarkibiga yangilarini qo'shishingiz mumkin.

Delphining standart komponentlari va ularni ishlatish haqidagi qisqacha izoh quyida keltirilgan. Bu komponentlarni o'rganayotgan vaqtda qo'l ostingizda kompyuter bo'lgani ma`qul, chunki birvarakayiga ularning ishlash printsipi bilan ham tanishishingiz mumkin.

盯 TMainMenu – o'z dasturingizga bosh menyu qo'shish imkonini beradi. TmainMenuni formaga qo'ygan vaqtda u kichkina belgi ko'rinishini oladi; bunday belgilarni "ko'rinmas komponent" deb ataydilar, chunki, dastur bajarilash vaqtida ular ekranda ko'rinmaydi. Menyuni yaratish uch qadamdan iborat: (1) TMainMenu formaga o'rnatish, (2) ob`ektlar inspektorining Items xususiyati yordamida Menyu dizaynerini chaqirish, (3) Menyu Dizaynerida menyu qismlarini kiritish.

圖 TPopupMenu yordamchi menyuni yaratish. Bu menyu sichqonchaning o'ng tugmasi bosilganda ko'rinadi.

TLabel matnlarni ekranda namoyish qilish uchun qo'llanadi. Agar siz ob`ektlar inspektorining Font xususiyatiga sichkonchani ikki marta bossangiz, Labelning shrifti, rangi, harflar rangi va o'lchamlarini o'zgartishingiz mukin.

 $|ab|$ TEdit – Windowsdagi standart ma`lumot kiritish oynasi. U qisqa matnlarni namoyish qilishi va dastur bajarilish vaqtida foydalanuvchiga o'z ma`lumotlarini kiritish imkonini beradi.

TMemo – TEditning boshqacha ko'rinishi. Katta mantlar bilan ishlashni ko'zda tutadi. TMemo matn qismlarini qatordan qatorga ko'chirishi,

buferda saqlashi, oxirgi amallardan voz kechishi, umuman olganda oddiy muxarrir amallarini bajara oladi. TMemo 32Kb matn hajmi bilan chegaralanadi, bu taxminan 10-20 sahifa matnga tengdir.

**ORI** TButton dastur bajarilash vaqtida tugma bosilishi bilan biror amal bajarilishini ko'zda tutadi. Delphida hamma narsa oddiy. TButtonni formga ko'yib, unga ikki marta sichqon tugmasini bossak, biz dastur matni muharririda tugma bosilish holatiga dastur tuzishimiz mumkin bo'lgan oynaga o'tamiz. Endi dastur matnini bajariladigan buyruqlar kodi bilan to'ldirish kerak. Masalan: procedure TForm1.Button1Click(Sender: TObject);

begin

MessageDlg('Ishlaringiz yaxshimi?',mtsonfirmation,mbYesNoCancel,0); end;

TSheckBox chap tomonida kichkina darchasi bo'lgan matn satrini akslantiradi. Darchaga uning belgilanganligini bildiruvchi belgi quyish mumkin. Masalan, Worddagi Pechat muloqot oynasining Pechat v fayl bo'limida aynan shu ob`ekt ishlatilgan.

TRadioButton bir nechta holatlardan birini tanlash imkonini beradi. Masalan, Worddagi Pechat muloqot oynasining chop qilinishi kerak bo'lgan sahifalar oralag'ini tanlash bo'limida aynan shu ob`ekt ishlatilgan.

TListBox ro'yxatli ma`lumotlarni namoyish qilishga mo'ljallangan masalan Worddagi Otkrыt buyrug'i yordamida ochiladigan muloqot oynasidagi fayllar va kataloglar ro'yxati aynan shu ob`ektga joylashtirilgan.

TSomboBox tashqi ko'rinishidan ListBoxga o'xshab ketadi, ular orasidagi farq ComboBoxning yuqorisida ma`lumot kiritish mumkin bo'lgan maydoni ham bor. ComboBoxning ko'plab turlari mavjud, ko'p ishlatiladigani esa, ro'yxati pastga ochiladigan (drop-down combo box)dir.

TScrollbar – o'tkazish yo'lakchasi. Ko'pincha tahrirlanadigan yoki ko'rinadigan ma`lumotlar ekran chegaralaridan chiqib ketganda paydo bo'ladi.

TGroupBox Windowsga formadagi ob`ektlarning qanday joylashganligini bildirish uchun qullash mumkin.

TPanel – TGroupBoxga o'xshash ob`ekt bo'lib, bezash uchun ishlatiladi.

Agar sizga bundan ko'ra to'liqroq ma`lumotlar kerak bo'lsa, Delphining yordam tizimidan foydalaning

Ob`ektlar Inspektori haqida.

Oldinroq biz Ob`ektlar Inspektori (Object Inspector) bilan bir oz tanishib o'tdik. Endi u bilan yaqinroq tanishish vaqti etdi. Ob`ektlar Inspektorining asosiy vazifasi formaga tashlangan ixtiyoriy ob`ektning xususiyatlarini tahrirlash hisoblanadi. Bundan tashqari u yordamida formaning xususiyatlarini ham o'zgartirish mumkin.

Ob`ektlar Inspektorini o'rganishning eng qulay usuli – u bilan ishlashdir. Avval yangi loiha ochamiz File | New Project. So'ngra formaga TMemo, TButton va TListBox ob`ektlarini 12-rasmda ko'rsatilganidek joylashtiring.

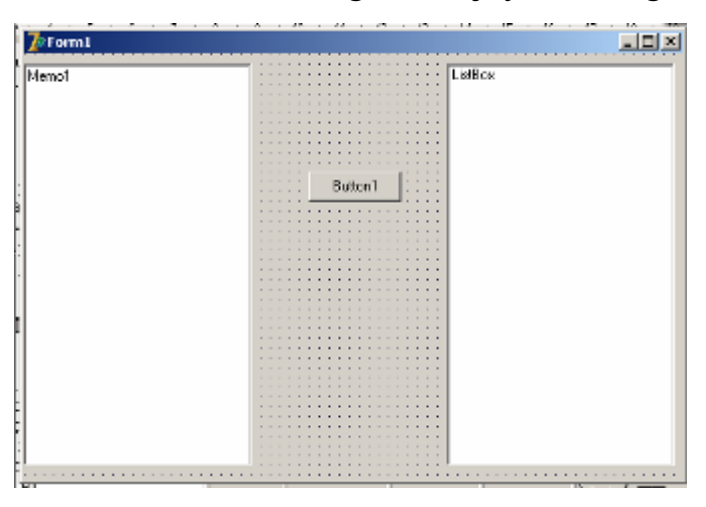

9-rasm. Formaga ob`ektlarni joylashtirish.

Xususiyatlar bilan ishlashni boshlashda Ctl3D xususiyatidan boshlaymiz (jimlik qoidasi bo'yicha faol). Formaga sichqon tugmasini bosing, Ob`ektlar Inspektoriga o'ting va Ctl3D xususiyati qiymatini sichqoncha yordamida bir necha marta o'zgartirib ko'ring. Bu amal formaning tashqi ko'rinishini o'zgartirayotganligiga e`tibor qarating. Formaning Ctl3D xususiyati qiymatini o'zgartirish shu formaga tashlangan hamma ob`ektlarning shu xususiyati qiymatini o'zgartiradi.

Formaga dastlabki holatini qaytaring va undagi TMemo ob`ektini belgilang, so'ngra <Shift> tugmasini bosib turib, TListBox ob`ektini belgilang. Endi siz formadagi bir nechta ob`ektlarni belgilay olasiz. Ob`ektlar guruhini belgilaganda Ob`ektlar Inspektorida faqat shu guruh ob`ektlari uchun umumiy bo'lgan xususiyatlar ko'rinadi va ularning qiymati o'zgartirilishi belgilangan ob`ektlarning barchasi uchun amal qiladi. Agar bu guruhda umumiy xususiyatlarga ega bo'lgan ob`ektlar bo'lmasa, Ob`ektlar Inspektorida hech qanday xususiyat ko'rinmaydi.

# **Matnli va grafik chop** q**ilish**

Agar siz matnli rejimda hujjatni chop qilmoqchi bo'lsangiz bu ish quyidagicha amalag oshiriladi. Printerga siz ddiy matnli fayl bilan ishlaganday murojaat qilasiz, yagona farq AssignFile protsedurasi o'rniga AssignPrn protsedurasini yozish kerak. Misolda printerga matnning birta satri chiqariladi:

```
procedure TForm1.Button1Click(Sender: TObject);
```
var

To\_Prn : TextFile;

begin

```
 AssignPrn(To_Prn); 
 Rewrite(To_Prn); 
 Writeln(To_Prn, 'Printer in Text Mode'); 
 CloseFile(To_Prn);
```
end;

Delphi dasturlash muxitida ham fayllar bilan ishlashda Pascal dagiga o'xshash protseduralar ishlatiladi. Quyida biz System modulidagi ba`zi amallarni ko'rsatib o'tamiz:

Assign o'rniga AssignFile

Close o'rniga CloseFile

Text o'rniga TextFile

# **Formannng ko'rinishini chop qilish**

Ba`zida dasturchilar uchun ekrandagi tasvirning nusxasi kerak bo'lib

qoladi. Delphi bu ish juda oddiy bajariladi - TForm ob`ektida Print uslubi bor bo'lib, uni kerakli vaqtda chaqirish etarli.

Grafik chop qilish (TPrinter ob`ekti)

Qanday qilib, Delphida yaratilgan dasturdan grafik ma`lumotlarni printerga uzatish mumkin? Buning uchun maxsus (TPrinter sinfidagi) Printer ob`ekti mavjud. U dasturga Printers modulini kiritgandan so'ng faollashadi. Bu ob`ekt yordamida grafik ma`lumotlarni printerga uzatish xuddi ularni ekranga chiqarishday oddiylashib qoladi. Printer ob`ektining xususiyatlari va uslublarini ko'rib o'tamiz.

Printer xususiyatlari

Aborted – Bulev (mantiqiy) tip; foydalanuvchi printer ishini Abort.uslubi yordamida to'xtatganligini bildiradi.

Canvas - Kanva, grafik ma`lumotlarni chiqarish uchun joy.

Fonts – O'rnatish mumkin bo'lgan shriftlar ro'yxati.

Handle - Windows API to'g'ridan to'g'ri chaqirilganda ishlatiladi.

Orientation – Sahifaning mo'ljali, vertikal yoki gorizontal.

PageWidth, PageHeight, PageNumber – mos holda sahifaning kengligi, balandligi va tartib raqami.

Printers Tizimda o'rnatilgan barcha printerlarning nomlari ro'yxati

PrinterIndex Joriy printerning raqami. JQB chop qilish uchun bu erda -1 turishi kerak.

Printing – Chop qilish (BeginDoc uslubida) boshlanganligini bildiruvchi mantiqiy tip.

Title – Print uchun sarlavha.

Printer uslublari:

Abort - BeginDoc rejimida boshlangan chop qilishni to'xtatish

BeginDoc - Kanvada chizish boshlangandan oldin chaqiriladi.

EndDoc – Kanvada hamma narsa tayyor bo'lgach printer chop qilishni boshalaydi.

NewPage - Yangi sahifaga o'tish.

Qolgan uslublar bilan oddiy hollarda foydalanish kerak emas.

Shunday qilib, grafik ma`lumotlarni chop qilish tartibi quyidagicha:

BeginDoc uslubini bajaramiz

kanvada (Canvas) kerakli narsalarni chizamiz

ma`lumotni bir nechta sahifaga joylash kerak bo'lsa, NewPage uslubini qo'llash

chizilganlarni printerga yo'llab, EndDoc uslubini bajarimiz.

# **Delphida ob`ektlarning xususiyatlari.**

Xususiyatlar ob`ektning muhim atributasi ekanligiga diqqatingizni qaratgandirsiz. Foydalanuvchi (dasturchi) uchun xususiyat bu biror tuzilishning qiymat saqlovchi maydonidir. Lekin, bu oddiy maydon qiymati o'zgarishi bilan komponentning tashqi ko'rinishi butunlay o'zgaradi, chunki, xususiyatlar o'zida ob`ektning shu maydonga yozish va o'qish holatlari inkapsulyatsiyasiga bog'liq bo'ladi. Xususiyatlar ikki maqsadda xizmat qiladi. Birinchidan, ular forma yoki komponentning tashqi ko'rinishini aniqlaydi. Ikkinchidan esa xususiyatlar forma yoki komponentning harakatini belgilaydi.

Xususiyatlar bir nechta tiplarga bo'lish mumkin.

Oddiy xususiyatlar – bularnnig qiymatlari sonlar yoki satlar bo'ladi. Masalan, Left va Top xususiyatlari forma yoki komponentning yuqorigi chapki burchagi koordinatalarini aniqlovchi butun sonlarni saqlaydi. Caption va Name xususiyatlari forma yoki komponentning sarlavhasi va nomini bildiruvchi satrlarni saqlaydi.

Sanab o'tiladigan xususiyatlar – bular mavjud ro'yxatdagi qiymatlardan birini qabul qila oladigan xususiyatlarir. Oddiy misol – Boolean tipidagi xususiyat, True yoki False qiymatini qabul qila oladi.

Ichki ma`lumotli xususiyatlar – bular ichki qiymatlarga (yoki ob`ektlarga) ega bulgan xususiyatlardir. Bunday xususiyatlar Object Inspectorda chap tomonidan "+" belgisi bilan ajralib turadi. Bunday xususiyatlar ham ikki xilda bo'ladi: ko'pliklar va birlashgan qiymatlar. Object Inspectorda ko'pliklar kvadrat qavslar yordamida ifodalanadi. Agar ko'plik bo'sh bo'lsa, u [] sifatida tasvirlanadi. Ko'plik ko'rinishidagi ichki ma`lumotli xususiyatlar ko'pincha

mantiqiy Boolean tipida bo'ladi. Birlashgan qiymatlar Ob`ektlar Inspektorida ba`zi kattaliklar to'plami sifatida tasvirlanadi. Ba`zi xususiyatlar masalan, Font o'z qiymatini o'zgartirish uchun muloqot oynalarini chaqira oladi. Buning uchun shu xususiyat maydonining o'ng tomonidagi uch nuqtali kichik tugmachani bosish kifoya.

Delphida komponentlar xususiyatlarini loihalash vaqtida (design time) ham, dastur bajarilash vaqtida (run time) ham o'zgartirish oddiy.

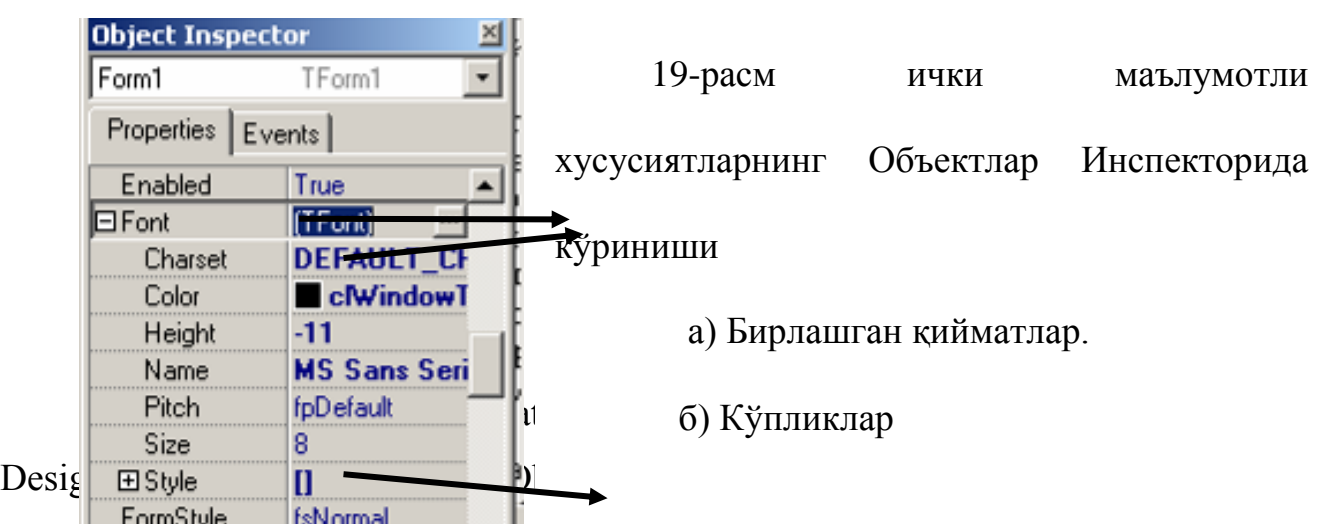

yordamida bajariladi. Masalan, tugmaning Height (balandligi) va Width (kengligi) xusuiyatlarini o'zgartirish uchun, uning formadagi tasvirining bir burchagidan sichqoncha yordamida tortib, kerakli o'lchamlarga erishish mumkin. Xuddi shu natijaga Object Inspectorning Height va Width xususiyatlarni qiymatlarini o'zgartirib ham erishish mumkin.

Vizual komponentlar xususiyatlarini dastur bajarilish vaqtida boshqarish

Dastur bajarilish vaqtida komponentlar xususiyatlari qiymatining barcha o'zgarishlari bajariladigan ish kodi to'liq Paskal tilida yozilishini talab qiladi. Dastur bajarilish vaqtida Object Inspectordan foydalanish mumkin emas. Lekin, komponentlar xususiyatlariga dasturiy yo'l bilan murojaat qilish ancha qulay. Biror xususiyatning qiymatini o'zgartirish uchun siz quyidagiga o'xshash kod yozishingiz kifoya:

 $MyComponent.Width := 35;$ 

Bu satr komponentning kengligi Widthni 35 qiymatga o'rnatadi. Agar bundan oldin komponentning kengligi 35 ga teng bo'lmasa, siz komponent qanday qilib kengligini o'zgartirishini ko'rishingiz mumkin.

Shunday qilib, Object Inspector dastur bajarilish vaqtida qilish mumkin bo'lgan ishni loihalash vaqtida oddiyroq bajarish imkoniyatini beradi xolos. Bundan tashqari ob`ektlarning Object Inspectorda ko'rinmaydigan xususiyatlari ham bo'lishi mumkin, ularni faqat dasturiy yo'l bilan o'zgartirish mumkin.

### SHAPEDEM1 dasturi

SHAPEDEM1.DPR dasturi , dastur bajarilish vaqtida foydalanuvchi interfnysini o'zgartirishning bir necha yo'llarini namoyish qiladi. SHAPEDEM1 dasturi atigi formaga o'rnatilgan TShape, o'tkazish yo'lakchalari va bir nechta tugmadan iborat.

SHAPEDEM1.DPR dasturining kodi:

program Shapedem;

uses

Forms,

Mina in 'MAIN.PAS' {Form1};

begin

Application.CreateForm(TForm1, Form1);

Application.Run;

end.

Bizning ScrollBarlar misolimizda ekranning o'rtasidagi tasvirning o'lchamlarini o'zgartirish uchun ishlatiladi. Tasvirning yangi ko'rinishini tanlash uchun o'zida tasvirlar nomini saqlovchi (ComboBox) dan, tasvir yoki forma rangini o'zgartirish uchun standart rang tanlash muloqot oynasi va mos tugmalardan foydalanamiz.

Forma rangini o'zgartirish uchun Dialogs sahifasidan ColorDialog ob`ektini formaga o'rnating. Shuningdek, formaga oddiy tugma Buttonni tashlab qulaylik uchun uning Caption xusuiyatidagi yozuvni "Forma rangi"ga va Name xusuiyatidagi yozuvni "FormColor"ga almashtiring. Shu tugmaga sichqonchani ikki marta chiqillatsak, quyidagi ko'rinishga ega bo'lgan dastur matni chiqariladi:

procedure TForm1.FormColorClick(Sender: TObject);

begin

end;

Endi biz oddiy kodlarni kiritamiz:

procedure TForm1.FormColorClick(Sender: TObject);

begin

if ColorDialog1.Execute then Form1.Color := ColorDialog1.Color; end;

Bu kod dastur bajarilish vaqtida "Forma rangi" tugmasi bosilgach, rangni tanlash muloqot oynasini chaqiradi. Agar siz bu muloqot oynasida OK tugmasini bossangiz quyidagi satr bajariladi:

Form1.Color:=ColorDialog1.Color;

Bu kod forma(Form1)ning rangi (Color)ni ColorDialog1 muloqot oynasida tanlingan rangga o'rnatadi.

Tasvir rangini o'zgartirish uchun ham xuddi shunday ishlar bajariladi. Endi siz formaga boshqa tugma o'rnatasiz va uning nomini "ShapeColor" va sarlavxasini "Tasvir rangi" deb o'rnatasiz. Shu tugmaga sichqon tugmasini ikki marta bosib, quyidagicha kod yozasiz:

procedure TForm1.ShapeColorClick(Sender: TObject);

begin

if ColorDialog1.Execute then Shape1.Brush.Color := ColorDialog1.Color; end;

Endi ancha murakkabroq bo'lgan ish o'tkazish yo'lakchalari (ScrollBar) yordamida tasvir o'lchamlarini o'zgartirish dasturini tuzamiz.

Dastlab, formaga ikkita ScrollBar komponentini tashlaymiz va birinchi ob`ekt uchun Kind xususiyatini sbHorizontalga, ikkinchisi uchun - sbVerticalga o'rnatamiz. Ob`ektlar Inspektoridan "Events" sahifasiga o'tamiz va har bir o'tkazish yo'lakchalari uchun OnChange holatiga dastur yozish uchun sichqon tugmasini bosamiz va muharrirda quyidagicha kod kiritamiz:

procedure TForm1.ScrollBar1Change(Sender: TObject); begin

Shape1.Width := ScrollBar1.Position  $* 3$ ;

end;

procedure TForm1.ScrollBar2Change(Sender: TObject);

begin

```
Shape1.Height := ScrollBar2.Position * 2;
```
end;

Endi, formadagi tasvirning ko'rinishini o'zgartirish masalasini ko'rib o'tamiz. Formaga ComboBox ob`ektini tashlaymiz va uning Items xususiyatiga sichqonni chiqillatib, String List Editor muharririni chaqiramiz.

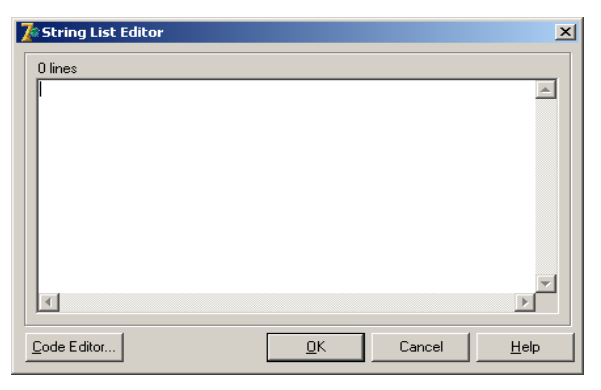

13-rasm. Formadagi ComboBox ob`ektining Items xususiyati yordamida chaqiriluvchi oyna

Bu muharirda quyidagi satrlarni kiritamiz (stsircle, stEllipse, stRectangle, stRoundRect, stRoundSquare, stSquare). So'ngra formada ComboBox1 ob`ektini tanlab, Ob`ektlar Inspektorining "Events" sahifasidagi OnClick xususiyatiga sichqon tugmasini ikki marta bosib, dastur matni muharriri oynasiga o'tamiz. U erda quyidagi yozuv bo'ladi:

procedure TForm1.ComboBox1Click(Sender: TObject);

begin

end;

Endi biz o'z kodimizni qo'shib, bajariladigan ishni ko'rsatamiz: procedure TForm1.ComboBox1Click(Sender: TObject);

begin

Shape1.Shape := TShapeType(ComboBox1.ItemIndex);

end;

Bu satrdagi kod Shape1 komponentining Shape xususiyatini foydalanuvchi ro'yxatdan tanlagan ko'rinishga o'rnatadi. Endi siz dasturni yuklab, uning imkoniyatlaridan foydalanishingiz mumkin.

SHAPEDEM2 dasturi

Endi foydalanuvchi forma o'lchamlarini o'zgartirib o'tirmasligi uchun dasturning o'zi forma o'lschamlarini boshqarishi muammosini hal qilaylik. Buning uchun quyidagilarni bajaramiz:

Formadagi Tugmalar va ComboBox ob`ektlarini olib tashlaymiz. Ularning o'rniga MainMenu komponentini o'rnatamiz.

Forma o'lchamlari o'zgarishi bilan o'tkazish yo'lakchalari o'z halatini o'zgartirishiga erishamiz.

O'tkazish yo'lakchalarining Position xususiyati forma o'lchamlarini to'gri akslantirishiga erishimiz.

SHAPDEM2 dasturi. FormOnResize uslubi qo'shilgan. Bosh modul ko'rinishi.

unit Main;

interface

uses

WinTypes, WinProcs, Classes, Graphics, Forms, Controls, ColorDlg, StdCtrls, Menus, Dialogs, Extstrls;

type

 $TForm1 = class(TForm)$ 

Shape1: TShape;

ColorDialog1: TSolorDialog;

ScrollBar1: TScrollBar;

ScrollBar2: TScrollBar;

MainMenu1: TMainMenu;

Shapes1: TMenuItem;

ShapeColor1: TMenuItem;

FormColor1: TMenuItem;

Shapes2: TMenuItem;

Rectangle1: TMenuItem;

Square1: TMenuItem;

RoundRect1: TMenuItem; RoundSquare1: TMenuItem; Ellipes1: TMenuItem; Circle1: TMenuItem; Exit1: TMenuItem; procedure NewShapeClick(Sender: TObject); procedure ShapeColorClick(Sender: TObject); procedure FormColorClick(Sender: TObject); procedure ScrollBar2Change(Sender: TObject); procedure ScrollBar1Change(Sender: TObject); procedure FormResize(Sender: TObject); procedure Exit1Click(Sender: TObject); private { Private declarations } public { Public declarations } end; var Form1: TForm1; implementation  $\{$ \$R  $*$ .DFM $\}$ procedure TForm1.NewShapeClick(Sender: TObject); begin Shape1.Shape := TShapeType((Sender as TMenuItem).Tag); end; procedure TForm1.ShapeColorClick(Sender: TObject); begin if ColorDialog1.Execute then Shape1.Brush.Color := ColorDialog1.Color; end;

procedure TForm1.FormColorClick(Sender: TObject);

begin if ColorDialog1.Execute then Form1.Color := ColorDialog1.Color; end; procedure TForm1.ScrollBar2Change(Sender: TObject); begin Shape1.Height := ScrollBar2.Position; end; procedure TForm1.ScrollBar1Change(Sender: TObject); begin Shape1.Width := ScrollBar1.Position; end; procedure TForm1.FormResize(Sender: TObject); var Menu, Caption, Frame: Integer; begin Caption := GetSystemMetrics(sm\_cyCaption); Frame := GetSystemMetrics(sm\_cxFrame)  $*$  2; Menu := GetSystemMetrics(sm\_cyMenu);  $Scrollbar1.Max := Width;$  $Scrollbar2.Max := Height;$ Scrollbar2.Left := Width - Frame - Scrollbar2.Width; Scrollbar1.Top := Height - ScrollBar2.Width - Frame - Caption - Menu; Scrollbar1.Width := Width - Scrollbar2.Width - Frame; Scrollbar2.Height := Height - Frame - Caption - Menu - Scrollbar1.Height; end; procedure TForm1.Exit1Click(Sender: TObject); begin

Close;

end;

end.

Dastur uchun bosh menyu MainMenu (komponentlar to'plamining "Standard" sahifasida) komponenti yordamida yaratiladi. Uni formaga qo'yib, ikki marta sichqonni chiqillating – shunda kerakli menyu qismlarini kiritish imkoni beriladi. SHAPEDEM2 dasturining menyusini uchta asosiy menyudan ("Rang", "Tasvir" va "Chiqish") iborat qilib yaratamiz.

Birinchi bo'lim uchun quyidagi qismlarni yaratamiz:

Tasvir rangi Forma rangi. Ikkinchisi uchun: To'rtburchak Kvadrat Aylana To'rtburchak. Aylana kvadrat Ellips Aylana

Menyuning uchinchi bo'limida qism menyular bo'lmaydi.

So'ngra tasvir ko'rinishi bilan bog'liq qismlarga raqamlarni berib chiqamiz. Buning uchun menyuning har bir qismida mavjud bo'lgan Tag xususiyatidan foydalanamiz. Tag (Integer tipida) xususiyatidan foydalanuvchi ixtiyoriy foydaanishlari mumkin. Biz "Turtburchakka" Tag xususiyatining 0 qiymatini, "Kvadrat"ga 1 qiymatini ... beramiz.

Endi dastur matnini keltirib o'tamiz:

procedure TForm1.ShapeColorClick(Sender: TObject);

begin

if ColorDialog1.Execute then

Shape1.Brush.Color := ColorDialog1.Color;

end;

procedure TForm1.FormColorClick(Sender: TObject);

begin

if ColorDialog1.Execute then

```
Form1.Color := ColorDialog1.Color;
```
end;

Ko'ryapsizki kodlar dastlabki dasturdan umuman o'zgargani yo'q, faqat bu amallar menyu yordamida bajarilyapti.

Xuddi shunday tasvir ko'rinishini o'zgartirish ham oldingi tanlovga o'xshash:

```
procedure TForm1.NewShapeClick(Sender: TObject);
```
begin

```
Shape1.Shape := TShapeType((Sender as TMenuItem).Tag);
```
end;

```
SHAPEDEM2 dasturidagi ikkita o'tkazish yo'lakchasi doimo forma 
o'lchamlari qanday bo'lishidanqat`iy nazar oyna chegaralari yonida joylashadi.
```
procedure TForm1.FormResize(Sender: TObject);

var

Menu, Caption, Frame: Integer;

begin

Caption := GetSystemMetrics(sm\_cyCaption);

Frame := GetSystemMetrics(sm\_cxFrame) \* 2;

Menu := GetSystemMetrics(sm\_cyMenu);

 $Scrollbar1.Max := Width;$ 

 $Scrollbar2.Max := Height;$ 

Scrollbar2.Left := Width - Frame - Scrollbar2.Width;

Scrollbar2.Height := Height - Frame - Caption - Menu;

 $Scrollbar1.Top :=$ 

Height - Scrollbar2.Width - Frame - Caption - Menu;

Scrollbar1.Width := Width - Scrollbar2.Width - Frame;

end;

FormResize uslubida dastur programma Scrollbarlarning yangi o'lchamlarini hisoblaydi:

 $Scrollbar1.Max := Width;$ 

 $Scrollbar2.Max := Height;$ Scrollbar2.Left := Width - Frame - Scrollbar2.Width; Scrollbar2.Height := Height - Frame - Caption - Menu;  $Scrollbar1.Top :=$ Height - Scrollbar2.Width - Frame - Caption - Menu; Scrollbar1.Width := Width - Scrollbar2.Width - Frame;

SHAPEDEM2 dasturida siz Min va Max xususiyatlarining qiymatlarini Position qiymatlari oralig'i formaning joriy o'lchamlarini ko'rsatadigan qilib o'rnatishingiz mumkin. Bu erda FormResize dasturidan mos kodlar keltirilgan.

procedure TForm1.FormResize(Sender: TObject); begin  $Scrollbar1.Max := Width;$  $Scrollbar2.Max := Height;$ 

end;

Yuqorida ko'rsatilgan ikki qator kod ikkala o'tkazish yo'lakchalari eng katta qiymatlarini formaning bo'yi va eniga tenglashtiradi, bu esa, tasvirni forma bo'ylab yoyishga yordam beradi. Endi sizga Position qiymatini biror songa ko'paytirish shart emas.

```
procedure TForm1.Scrollbar2Change (Sender: TObject); 
begin 
Shape1.Height := Scrollbar2.Position; 
end;
```
Siz shundan keyin SHAPDEM2 dasturini yuklasangiz u formaning ixtiyoriy o'lchamlarida ishlashiga guvoh bo'lasiz. Bundan tashqari siz tasvir ko'rinishini va tasvir rangini menyu orqali boshqara olasiz, bu esa jiddiy dasturlarga xos xususiyat hisoblanadi.

# **BIR FAZALI TRANSFORMATOR TAVSIFLARINI "DELFI" MUHITIDA TADQIQ QILISH.**

#### **Ishni bajarishdan maqsad.**

1. Transformatorning tuzilishi, ishlash prinsipi va turlari bilan tanishi.

2. Transformatorning salt ishlash tavsifiy kattaliklarini (salt ishlash toki  $I_0$ , salt ishlash quvvati  $P_0$ , salt ishlash rejimidagi quvvat koeffisienti cos  $\varphi_0$ )ni, hamda uning transformatsiyalash koeffisienti (*Kt*)ni aniqlash.

3. Transformatorning ishchi rejimini tavsiflovchi kattaliklar (birlamchi va ikkilamchi cho'lg'amlardagi kuchlanishlari  $U_1$ ,  $U_2$ , quvvat koeffisienti cos  $\varphi$ ) ni aniqlash.

4. Tarnsformatorning qisqa tutashuv tajribasini o'tkazish va qisqa tutashuv kuchlanishi Uq.t hamda qisqa tutashuv rejimidagi quvvat Pq.t ni aniqlash.

5. Tajriba natijalari asosida transformator cho'lg'amlarining qarshiliklarini va quvvat isrofi ΔP ni hisoblash .

6. Quvvat isrofi ΔP ni transformatorning yuklanish koeffisienti β ga bog'liqlik grafigini chizish .

### *Ishga oid nazariy tushunchalar*

O'zgaruvchan tokning chastotasini o'zgartirmasdan kuchlanish qiymatini o'zgartiruvchi elektromagnit apparat transformator deyiladi. Avtotransformatorlar, o'lchash transformatorlari (tok transformatori va kuchlanish transformatorlari), maxsus transformatorlar (payvandlash transformatori va x.k.), kuch transformatorlari va x.k. – transformatorlarning turlari hisoblanadi. Elektr energiyasini uzoq masofalarga uzatish va uning iste'molchilarga taqsimlash transformatorning asosiy vazifalari hisoblanadi.

Transformatorlar bir fazali, uch fazali va ko'p fazali bo'ladi.

Bir fazali transformatorning o'zakiga o'ralgan birlamchi va ikkilamchi cho'lg'amlar mavjud (14-rasm). Elektromagnit maydon o'zakning o'lchamlari bilan cheklangandir. Birlamchi cho'lg'am manbaga, ikkilamchi cho'lg'am esa iste'molchiga ulanadi.

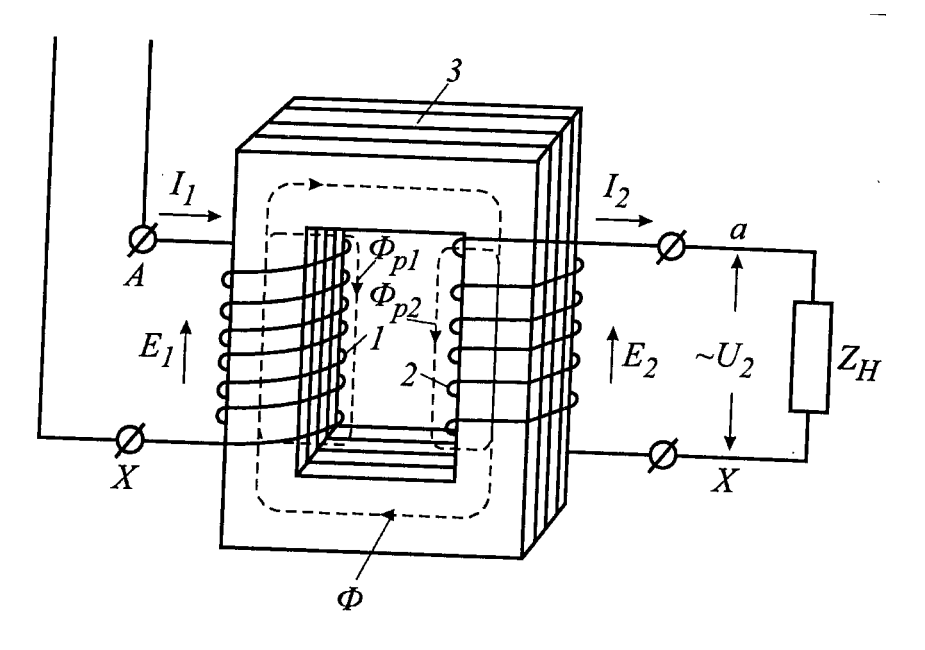

14-расм. Bir fazali transformator

Transformatorning ishlashi uchun uning birlamchi cho'lg'amiga kuchlanish beriladi, natijada undan sinusoidal tok o'ta boshlaydi:

$$
U = U_m \cdot \sin(\omega t + \varphi) \tag{6}
$$

$$
i = I_m \cdot \sin(\omega t + \varphi_i) \tag{7}
$$

bu yerda i va U – tok va kuchlanishning oniy (ya'ni vaqt t davomidagi) qiymatlari; I<sub>m</sub> va U<sub>m</sub> – tok va kuchlanishning amplituda yoki maksimal qiymatlari; ω burchak tezligi, φ va φ<sup>i</sup> o'zgaruvchan tok va EYUK-ning boshlang'ich fazalari.

Bu sinusoidal tok birlamchi cho'lg'amda o'zgaruvchan magnit oqim (Ф)ni hosil qiladi. Bu Ф birlamchi va ikkilamchi cho'lg'amlarni tutashtirib elektromagnit induksiya qonuniga asosan har ikkala cho'lg'amlarda o'z indukatsiya  $e_1$  va  $e_2$  elektr yurituvchi kuch (EYUK)larni hosil qiladi:

$$
e_1 = -W_1 \frac{d\Phi}{dt} = -\frac{d\Psi}{dt} \tag{8}
$$

$$
e_2 = -W_2 \frac{d\Phi}{dt} = -\frac{d\Psi}{dt} \tag{9}
$$

bu yerda  $W_1$  va  $W_2$  – birlamchi va ikkilamchi cho'lg'amlardagi o'ramlar soni bo'lib,

 $d\Phi/dt$  magnit oqimining vaqt davomidagi o'zgarish tezligi va  $d\psi/dt$ oqim ilashuvining vaqt bo'yicha o'zgarish tezligidir.

Transformator o'zgaruvchan tokda ishlaydi, o'zgarmas tokda ishlamaydi,

chunki birlamchi cho'lg'amga o'zgarmas tok berganda u ferromagnit o'zakda o'zgarmas magnit oqimini hosil qiladi. Agar magnit oqimi vaqt davomida o'zgarmasa, cho'lg'amlarda o'zgaruvchan EYUK hosil bo'lmaydi. Shuning uchun bunday transformator o'zgarmas tok kuchlanishini pasaytirish yoki kuchaytirish qobiliyatiga ega bo'lmaydi.

Transformatorning transformatsiyalash koeffisienti  $(K_t)$  unga berilgan kuchlanish  $(U_1)$ ning necha marta kuchaytirilganligi yoki pasaytirilganligi ifodalaydi:

$$
K_T = \frac{W_1}{W_2} = \frac{E_1}{E_2} = \frac{U_1}{U_2} = \frac{I_2}{I_1}
$$
 (10)

bu yerda E1, U1, I<sup>1</sup> va E2, U2, I<sup>2</sup> *–* mos ravishda birlamchi va ikkilamchi cho'lg'amlardagi EYUK, kuchlanish va toklardir.

Agar transformatorda birlamchi cho'lg'amdagi o'ramlar soni  $(W_1)$ ikkilamchi cho'lg'amdagi o'ramlar soni  $(W_2)$  dan katta bo'lsa (ya'ni  $W_1/W_2$ ) bunday transformator kuchlanishni pasaytiruvchi deyiladi. Amalda bunday transformatorlar elektr energiyasini iste'molchilarga taqsimlashda ishlatiladi. Agar  $W_1 < W_2$  bo'lsa (ya'ni  $W_2 / W_1$ ), bunday transformator kuchlanishni kuchaytiruvchi deyiladi. Bunday transformatorlar elektr energiyasini uzoq masofalarga uzatishda ishlatiladi.

Yuqori enegetik ko'rsatkichlarga erishish uchun har 1 km masofaga 1 kV kuchlanish to'g'ri kelishi kerak. Darhaqiqat, Joul-Lens qonuniga asosan elektr energiyasini uzatishda liniya qiziydi:

$$
Q = I^2 R t \tag{11}
$$

Demak, liniyaning qizishiga sarf bo'ladigan quvvat isrofini kamaytirish uchun transformator yordamida ikkilamchi kuchlanish  $U_2$  ni ko'paytirib, liniyadagi tok I<sub>l</sub> ni proporsianal ravishda kamaytirish kerak. Shu bilan birga liniyaga sarflanadigan rangli metall (masalan, mis) ancha tejaladi, kichikroq toklarga mo'ljallangan ingichkaroq simlarni ishlatish imkoni tug'iladi, liniya qurish ishlari ham birmuncha osonlashadi.

Transformatordan olingan aktiv quvvat  $(P_2)$  ning unga elektr tarmog'idan berilgan aktiv quvvat  $(P_1)$ ga nisbati transformatorning foydali foydali ish

koeffisienti (FIK) deyiladi:

$$
\eta = \frac{P_2}{P_1} \cdot 100\% \tag{12}
$$

Har qanday elektr mashinalaridagi kabi transformatorlarda ham keltirilgan energiyaning bir qismi uning o'zida isrof bo'ladi. Bu quvvat isroflari ikki xil bo'ladi: transformatorning po'lat o'zagini qizitishga sarf bo'ladigan quvvat  $(P_0)$ va transformator cho'lg'amlarining qizitishga sarf bo'ladigan quvvat isrofi  $(P_{q,t})$ .

Tajribada olingan natijalar asosida η quyidagi formula bilan hisoblaniladi:

$$
\eta = \frac{\beta \cdot S_n \cdot \cos \varphi_2}{\beta \cdot S_n \cdot \cos \varphi_2 + P_0 + \beta^2 \cdot P_{q,t}} \tag{13}
$$

bu yerda β =  $\frac{S}{c}$  $\frac{S_{\text{ist}}}{S_{\text{nom}}} = \frac{I}{I}$  $\frac{t_2}{t_1}$  transformatorning yuklanish koeffisienti;

– transformatoning nominal to'la quvvati (VA)

 $cos\varphi_2$ – yuklama quvvat koeffisienti

 $P_0$  – salt ishlash rejimidagi quvvat (Vt)

 $P_{q,t}$ – qisqa tutashuv rejimidagi quvvat (Vt)

Transformatorning yuklanish koeffisienti uning asosiy ko'rsatgichi bo'lib, normal rejimda  $\beta = 0.7 + 0.85$  atrofida bo'ladi. Agar elektr podstansiyadagi ikki transformatordan biri qandaydir sabablar bilan ishdan chiqsa, unda  $\beta = 1.2 + 1.4$ gacha ko'payishi mumkin.

Transformatorning η uning yuklanish koeffisienti β ga bog'liq β = 0.7+0.85 yoki  $P_{q,t} = P_0$  bo'lganda maksimal η qiymatiga ega bo'ladi.

Katta quvvatli transformatorlar uchun η=0,95+0,98 atrofida va kichik quvvatli transformatorlar uchun η=0,82+0,90 atrofida bo'ladi.

Uch fazali transformator uch sterjenli ferromagnit o'zak past va yuqori kuchlanishli cho'lg'amlardan tuzilgan. Bunday transformatorlarda uchta birlamchi yuqori va uchta ikkilamchi past kuchlanish cho'lg'amlar bo'ladi. Yuqori kuchlanishli cho'lg'amlarning bosh uchlari **ABC** bilan oxirgi uchlari **XYZ** harflari bilan, past kuchlanishli cho'lg'amlarning bosh uchlari **abc** bilan, oxirgi uchlari esa **xyz** harflari bilan belgilanadi.

Uch fazali transformatorning past va yuqori kuchlanishli cho'lg'amlari ikki usulda – yulduz (Y) va uchburchak  $(\Delta)$  usullarida ulanadi (3-rasm).

Uch fazali transformatorning cho'lg'amlarini yulduz usulida ulanganda liniya va fazadagi kuchlanishlar va toklar U<sub>l</sub>=√3 U<sub>f</sub> uchburchak usulida ulanganda esa,  $U_l = U_f$ ,  $I_l = \sqrt{3} I_f$  buladi.

Transformator pasportida uning cho'lg'amlarini ulash usullari va guruhi (Y yoki  $\Delta$ ) nominal toki (I<sub>n</sub>), nominal kuchlanishi (U<sub>n</sub>), nominal to'la quvvati  $(S_n)$ , quvvat koeffisienti ( $cos\varphi$ ) va FIK beriladi. Ammo transformatorni ishlatish uchun uning bir qator ishchi tavsifiy kattaliklari ma'lum bo'lishi kerak: salt ishlash toki (I<sub>o</sub>), salt ishlash rejimidagi quvvat isrofi ( $\Delta P_0$ ), qisqa tutashuv kuchanishi (U<sub>q.t.</sub>), qisqa tutashuv rejimidagi quvvat isrofi ( $\Delta P_{q,t}$ .). Ushbu ko'rsatkichlar transformatorning salt ishlash, qisqa tutashuv va yuklangan rejimlarni tekshirish natijasida aniqlanadi.

#### **Ishni bajarish tartibi**

1.Transformatorning salt ishlash tajribasini "MatLab" dasturida o'tkazish. Buning uchun 16-rasmda keltirilgan zanjirni yig'ib, o'qituvchi yoki laborant nazoratidan o'tkazing.

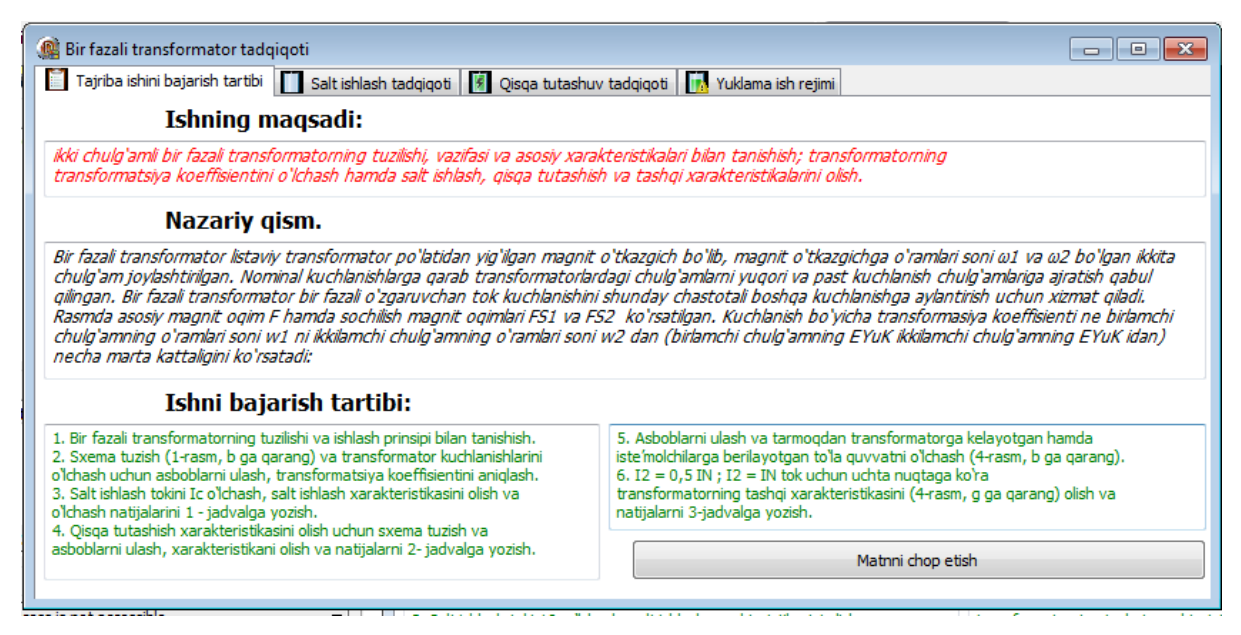

15-rasm. "Uch fazali transformator tadqiqoti" dasturi ilovasi.

1. Ishda qo'llanadigan o'lchov asboblari va ulaning tavsifnomasini 1 jadvalga yozing

2. Tajribani o'tkazish uchun shuni yodda tutish kerakki,

transformatorning birlamchi cho'lg'ami manbaga ulanib, ikkilamchi cho'lg'ami yuklamasiz bo'sh qoladi. Mana shu rejimni transformatorning salt ishlash rejimi

deyiladi. Bu rejimda  $U_1=U_{1n} I_2=0$  bo'ladi.

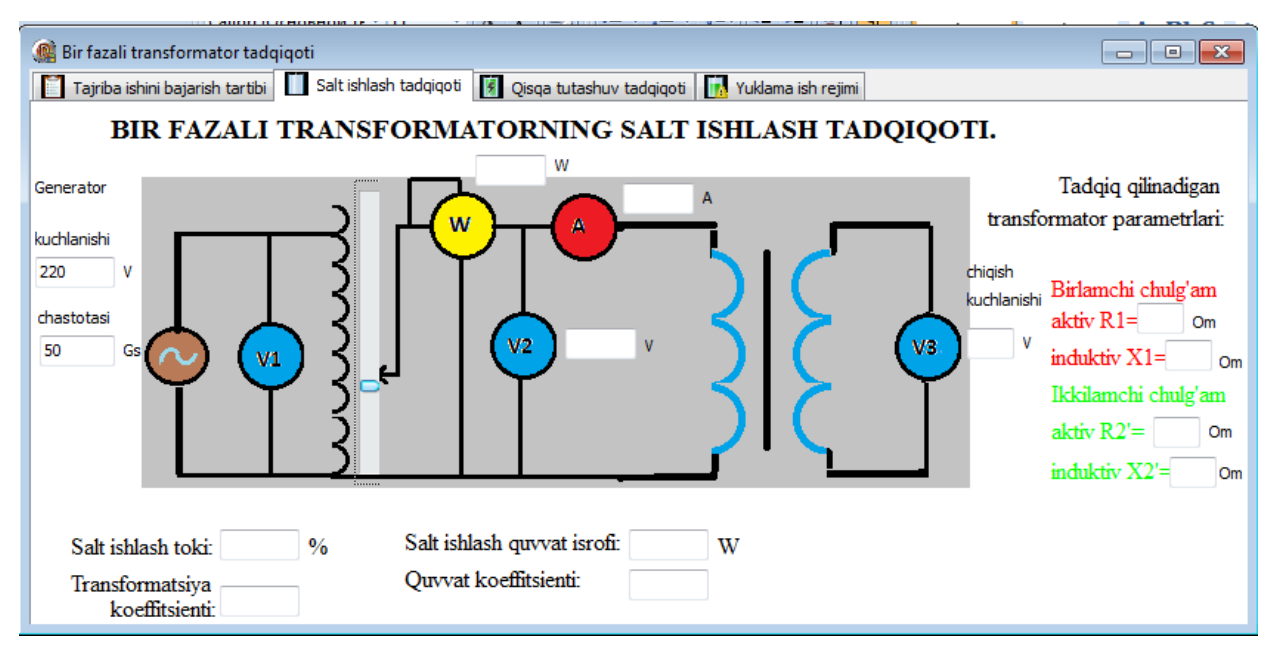

16-rasm. Bir fazali transformatorni salt ishlash rejimini tadqiqoti.

1-jadval

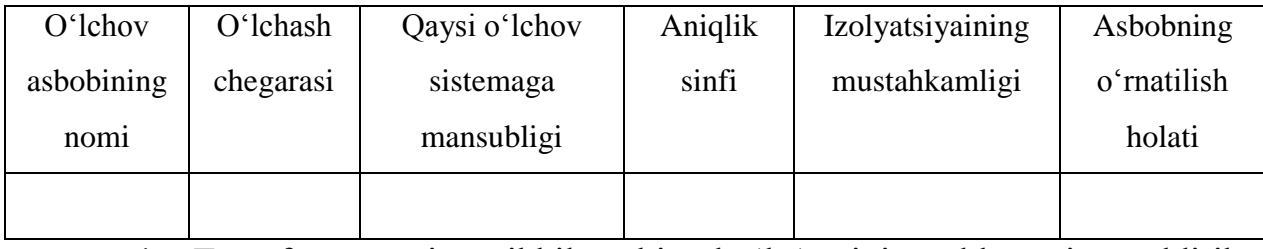

4. Transformatorning ikkilamchi cho'lg'amini yuklamasiz qoldirib, birlamchi cho'lg'amiga nominal kuchlanish beriladi va voltmetr, vattmetr va ampermetrlarning ko'rsatkichlari 2-jadvalga yozib olinadi.

2-jadval

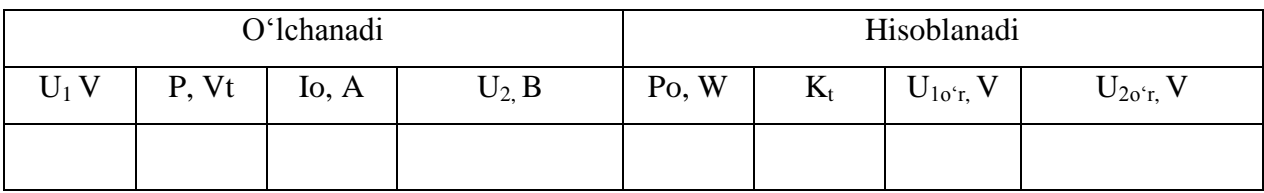

5. Tajriba natijalari asosida transformatorning quvvati (P<sub>o</sub>), quvvat koeffisienti ( $cos\varphi$ ) va uning transformatsiyalash koeffisienti (K<sub>t</sub>) hisoblanadi:

$$
P_o = 3P_{bul} S \tag{14}
$$

Bu yerda Pbul – vattmetr ko'rsatkichi (bo'lakchalar); S – taksimot koeffisienti:

$$
C=\frac{U_n\cdot I_n}{\alpha}\qquad \quad \textbf{(15)}
$$

 $U_N$  va I<sub>N</sub> – vattmetrning nominal kuchlanishi va nominal toki bo'lib  $\alpha$ 

uning strelkasining maksimal og'ish burchagidir.

$$
cos\varphi_0 = \frac{P_0}{S} = \frac{P_0}{\sqrt{3} \cdot U_{10r} \cdot I_0}
$$
 (16)

bu yerda I<sup>o</sup> U<sup>o</sup> – transformatorning salt ishlash toki va kuchlanishidir.

 $U_{1}^{U_{1}} = \frac{U}{\sqrt{2}}$  $\frac{U_{BC}+U_{CA}}{3}$ ;  $U_{20'r} = \frac{U}{r}$  $\frac{BC+UCA}{3}$ 

6. Tajribada o'lchangan va hisoblangan natijalar asosida quyidagi bog'liqlik grafiklari chiziladi:  $I_0 = f(U_{10}r)$ ,  $P_0 = f(U_{10}r)$  va  $f(U_{10'}_r)$ 

7. Transformatorning qisqa tutashuv tajribasini o'tkazing. Buning uchun 17-rasmdagi rasmni yig'ib, transformatorning ikkilamchi cho'lg'amini maxsus o'tkazgich bilan qisqa tutashtiring va o'qituvchi yoki laborant nazoratidan o'tkazing.

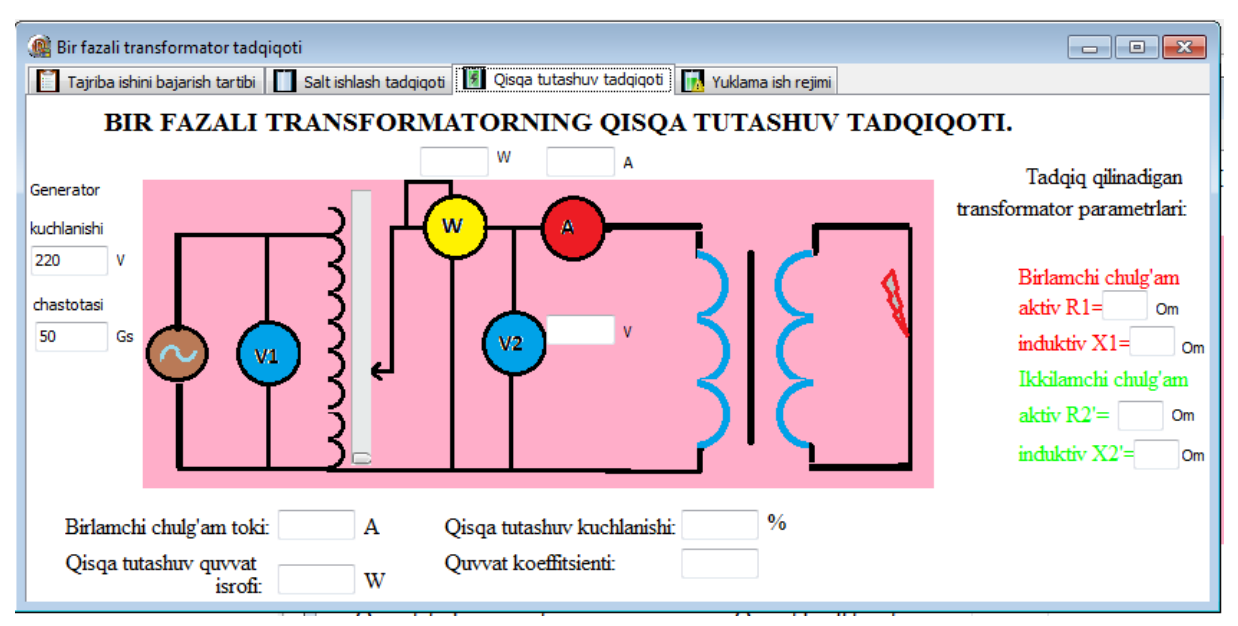

17-rasm. Bir fazali transformatorni qisqa tutashuv tadqiqoti.

Shuni e'tiborga olish kerakki, elektr tarmog'ida qisqa tutashuv shu tarmoqning ayrim elementlari izolyatsiyasining buzilishi natijasida yoki xodimlarning noto'g'ri harakatlari orqali yuzaga keladi. Qisqa tutashuv paytida yuklama qarshiligi Z=0 va ikkilamchi cho'lg'amdagi kuchlanish  $U_2=0$  bo'ladi. Har bir transformator uchun qisqa tutashuv rejimi shikastlanish (avariya) rejimidir, bu rejimda transformator uzoq vaqt ishlay olmaydi.

8. Tajribani o'tkazish uchun transformatorga birdaniga kuchlanish berilmaydi, chunki cho'lg'amlardagi toklar ko'payib ketishi mumkin. Shuning uchun uning birlamchi chulg'amiga maxsus avtotransformatorlar yordamida 0 dan boshlab, nominal qiymagacha asta-sekinlik bilan kuchlanish berib boriladi. Har gal uchchala avtotransformatorlarning kuchlanishi bir xil qiymatga qo'yilganda o'lchov asboblarining ko'rsatkichlari 3-jadvalga yozib boriladi.

3-jadval

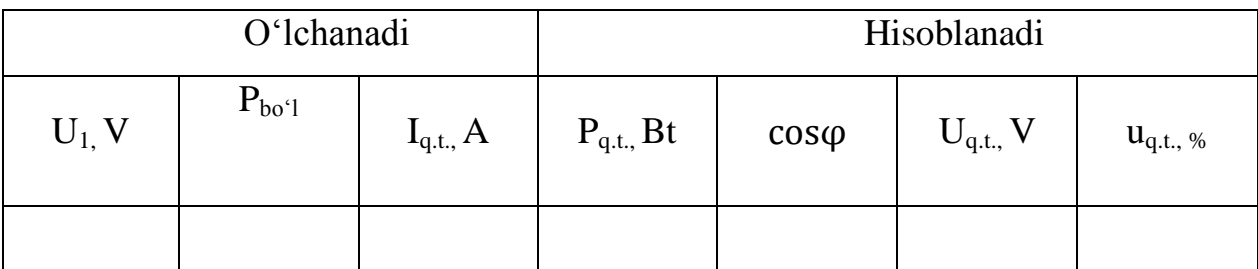

Shuni ham ta'kidlash kerakki, kuchlanish ma'lum qiymatga yetganda tarnsformatorning birlamchi va ikkilamchi chulg'amlaridan oqayotgan qisqa tutashuv toklari (I<sub>1q.t.</sub> va I<sub>2q.t</sub>.) shu choʻlgʻamlarning nominal toklari (I<sub>1H</sub> va I<sub>2H</sub>)ga tenglashadi, ya'ni $\mathrm{I}_\mathrm{1q.t.}\!=\!\mathrm{I}_\mathrm{1H}$ va I<sub>2q.t</sub>. =I<sub>2H</sub>.

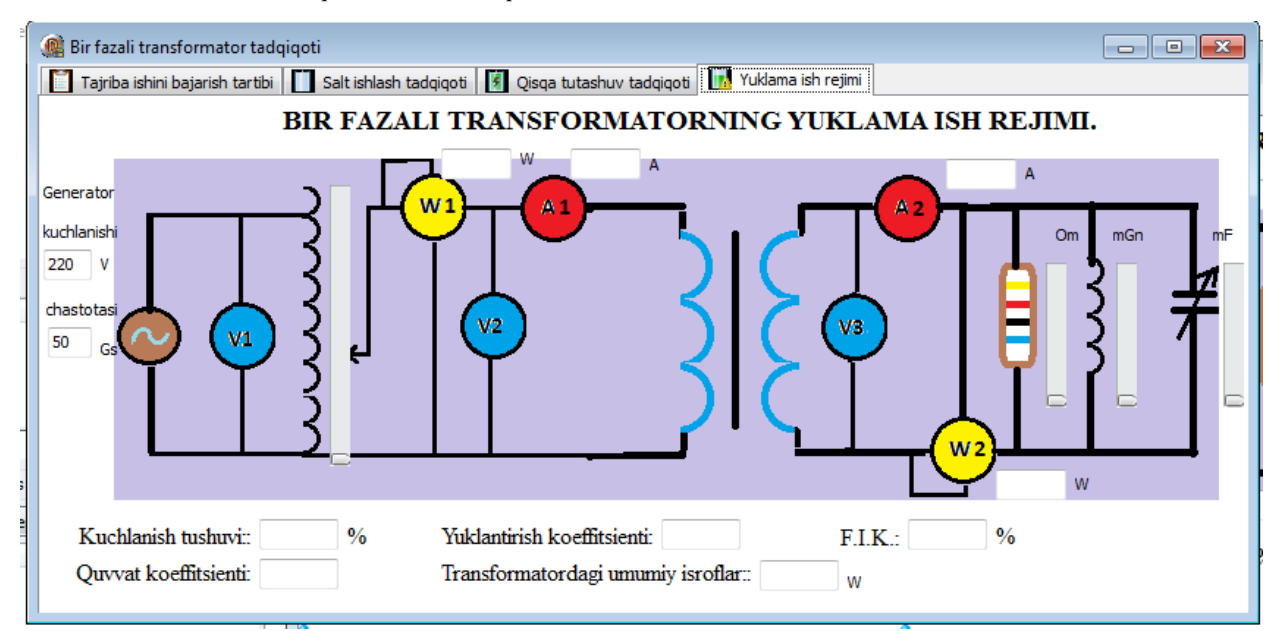

18-rasm. Bir fazali transformatorning yuklamali ish rejimi.

9. Transformatorning qisqa tutashuv kuchlanishi  $(U_{q,t})$ ni hisoblang:

$$
U_{q,t} = \frac{U_{1q,t}}{U_{1n}} \cdot 100\%
$$
 (17)

bu yerda U<sub>1q.t</sub>.- transformatorning ikkilamchi cho'lg'amining uchlarini tutashtirganda ikkala cho'lg'amlardan nominal toklarning oqib o'tishini ta'minlaydigan, birlamchi cho'lg'amga berilgan kuchlanishdir:

$$
U_{q,t} = \frac{U_{AB} + U_{BC} + U_{CA}}{3} \tag{18}
$$

10. Tajriba natijalari asosida transformatorning qisqa tutashuv rejimidagi quvvat (P<sub>q.t</sub>.) va quvvat koeffisienti (  $cos\varphi$  ) quyidagi formulalar bilan hisoblanadi:

$$
P_{q,t} = 3 P_{bo'1} S \tag{19}
$$

bu yerda  $\mathcal{C}=\frac{\mathit{U}}{\mathit{V}}$  $\frac{n^{t}n}{\alpha}$  taqsimot koeffisienti

$$
\cos \varphi = \frac{P_{\kappa,m}}{\sqrt{3U_{\kappa,m} \cdot I_{\kappa,m}}}
$$
(20)

11. Tajriba natijalari asosida quydagi bog'liqliklar grafiklari chiziladi:

$$
I_{q,t} = f(U_{q,t}), \ P_{q,t} = f(U_{q,t}) \text{ va cos } \varphi_{q,t} = f(U_{q,t})
$$
  
SINOV SAVOLLARI:

1. Uch fazali transformatorning umumiy tuzilishi va vazifasini bayon eting.

- 2. Transformator cho'lg'amlarining uchlarini belgilash qanday bajariladi?
- 3. Transformatorning tashqi xarakteristkasi nima?
- 4. Transformatorda qanday quvvat isroflari mavjud?
- 5. Transformatorning FIK ni aniqlash formularaniin yozing.

#### **HAYOT FAOLIYATI XAVFSIZLIGI VA EKOLOGIYA**

**Hayot faoliyati xavfsizligi -** insonni ishlab chiqarish bilan bog'liq bo'lgan va bog'liq bulmagan faoliyatda uning atrof-muhitga antropologik ta'sirini xisobga olgan xolda xavfsizligini ta'minlovchi bilimlar tizimini tushunamiz**.**  Hayot faoliyati xavfsizligi har qanday yo'nalish buyicha o'zini izlanish ob'ektiga maqsad va vazifasiga hamda metodologik yo'liga bog'liq. Xavfsizlik deganda biz inson hayot faoliyati davomida mavjud bo'lgan salbiy omillarni ta'sir extimolini ma'lum darajada yoki butkul bartaraf qilinganini tushunamiz.

Tashqi muhitni muhofaza qilish muammosi bugungi kunning muammosi emas. Insoniyat taraqqiyotining turli bosqichlarida bu muammolar har turli qirralari bilan ko'rinish berib kelgan. Masalan, o'rta asr boshlarida jahonning katta shaharlarida isinish uchun va boshqa maqsadalar uchun tosh ko'mirdan foydalanish boshlangan kezlarda bu shaharlar tutunning ko'payib ketishi natijasida odamlar tutunga qarshi kurash e'lon qilgani haqida ma'lumot bor.

# **Ishlab chiqarish muhitining meterologik sharoitlari**

Ishlab chiqarish muhitining, jumladan, bino, uylarning meteriologik sharoitlari yoki mikroiqlim tushunchasiga havo harorati, uning namligi va harakatchanligi, bosimi, shu bilan birga qizib ketgan asbob uskuna, ishlanadigan material va buyumlardan ajralib chiqqan infraqizil hamda ultrabinafsha nurlar kiradi.

Ishlab chiqarish muhitning mikro-iqlimga ikkita asosiy ichki va tashqi sabablar bog'liq bo'ladi. Ichki sabablar nisbatan doimiy xarakterga ega bo'lib, ishlab chiqarish texnologiyasiga, qo'llanadigan asbob-uskunalarga va sanitariyatexnikaviy qurilmalarga bog'liq bo'ladi. Ichki sabablarning ta'sir kuchi qo'llaniladigan asbob-uskunalarning quvvatiga va sanitariya-texnikaviy qurilmalarning sifatiga bog'liq bo'ladi. Tashqi sabablar o'zgaruvchan xarakterga ega bo'lib, yil fasllariga, ob-havoga, kecha va kunduzga bog'liq bo'ladi. Tashqi sabablarning ta'sir kuchi binolarning devorga, tomiga, qanday materialdan qurilganiga, romlarning bor yo'qligiga va ularning yo'qligiga va ularning sifatiga bog'liq bo'ladi.

Ishlab chiqarish binolarning issiqlik rejimi, bino ichiga tushib turgan quyosh nurlaridan ajralib chiqadigan issiqlikdan iborat bo'ladi. Ishlab chiqarish binolaridagi ajralib chiqadigan issiqlikning bir qismi ochiq joylardan tashqariga chiqib ketadi, qolgan ikkinchi bir qismi aniq issiqlik bino havosini qizishiga sababchi bo'ladi.

Ishlab chiqarish binolarida havo issiq jismlarga tegishi natijasida isiydi, yengillashadi va yuqoriga ko'tariladi, o'ning o'rnini esa undan sal og'irroq sovuq havo egallaydi, o'z navbatida u ham issiq jismlarga tegib isiydi va yuqoriga ko'tariladi. Shunday qilib havoning doimiy harakatda bo'lgani uchun faqat issiq jismlar atrofidagi havo issib qolmasdan ishlab chiqarish binolarining hamma yeridagi havo isiydi. Bunday issiqlik uzatilishi konvleksion issiqlik uzatilishi yo'li deyiladi.

Hamma qizigan jismlar o'zidan nurlar chiqaradi. Nurlar xarakterli jismning haroratiga bog'liq bo'ladi. Issiqlik ajralib chiqaradigan jismlarning harorati 500 S va undan yuqori bo'lsa ko'zga ko'rinadigan yorug'lik nurlari bilan birga, ko'zga ko'rinmaydigan infraqizil nurlar ajralib chiqa boshlaydi. 500 S haroratda esa infraqizil nurlari ajralib chiqaradi.

Havoda har doim bir oz miqdorda suv bug'lari bo'ladi. Bir kilogramm yoki bir kubometr havodagi suv bug'larining miqdori (gramm hisobidagi) uning maksimal namligini belgilaydi. Maksimal namlik havo haroratiga bog'liqdir, havo harorati qanchalik yuqori bo'lsa, unda suv bug'lari shunchalik ko'p bo'lishi mumkin, ya'ni uning maksimal namligi shunchalik katta bo'ladi.

Maksimal va absolyut namlik o'rtasidagi farq to'yinish kamchiligi deb ataladi; to'yinish kamchiligi tekshirilayotgan havoning maksimal to'yishi yuzaga kelgunicha uning bir kilogramm suv bug'larini yana qabul qila olishini ko'rsatadi.

Ishlab chiqarish binolarining texnologik jarayoni havoning namligiga katta ta'sir ko'rsatishi mumkin. Suv va suvli eritmalar bilan ishlov berish usullaridan foydalaniladigan paytlarda havo namligi yanada oshib ketadi. Ayniqsa ular isitilsa yoki qaynatiladigan bo'lsa va ulardan chiqadigan bug' tepaga to'siqsiz ko'tarilib ketsa havoning nisbiy namligi 80-90% va hatto 100%ga yetishi mumkin. Bunday havoning qo'shimcha suvni qabul qilish xususiyati juda cheklangan bo'ladi yoki tamoman yo'qoladi.

#### **Korxonaning mikroiqlim sharoitlari**

Inson organizmi havo haroratining juda katta o'zgarishga moslasha oladi. Chunki odam organizmida uzluksiz ravishda issiqlik paydo bo'ladi va u tashqariga ajralib chiqib turadi, buning natijasida issiqlikning paydo bo'lishi va sarf qilinishi orasidagi doimiy nisbat hamda harorat bir xil darajada saqlanib turadi. Bu fiziologik jarayon esa organizmning issiqlik almashuvi deyiladi.

Odam organizmida uzluksiz paydo bo'ladigan issiqlik tashqariga uch xil yo'l bilan chiqadi: konveksiya, nur tarqatish va terlash. Normal mikroiqlimda (havo harorati 20S atrofida) konveksiya yo'li bilan 30% atrofida, nur tarqatish yo'li bilan 45% atrofida, terlash yo'li bilan esa 25% atrofda organizmdan issiqlik ajralib chiqadi.

Havo harorati yuqori bo'lganda yoki havoda infraqizil nurlar bo'lganida, organizmning normal issiqlik ajralib chiqish jarayoni buziladi. Agar havo harorati teng yoki undan ortiq bo'lsa, organizm o'zidan konveksiya yo'li bilan issiqlik chiqara olmaydi. Bordi-yu buning ustiga havoga qizigan jismlardan infraqizil nurlar ajralib chiqib turgan bo'lsa, organizm o'zidan nurlanish yo'li bilan issiqlik chiqara olmaydi. Bunday hollarda organizmning issiqlik almashuvi juda qiyinlashadi, chunki organizmdagi ortiqcha issiqlik faqat terlash yo'li bilan tashqariga chiqadi. Havo namligi yuqori bo'lgan sharoitda esa organizmdan terlash yo'li bilan chiqadigan issiqlik qiyinlashadi va organizmdan ortiqcha issiqlik konveksiya va nur tarqatish yo'li orqali chiqadi.

Noqulay iqlim sharoitida organizmning issiqlik almashuvi jarayoni buzilishi (o'zgarishi) natijasida, organizmdagi hayotiy zarur a'zolarning normal ishlashi qiyinlashadi va fiziologik funksiyalari o'zgaradi.

Yuqori harorat yurak va qon tomir sistemasiga juda katta ta'sir ko'rsatadi. Yuqori harorat ta'siri natijasida qon tomir urushi tezlashadi va organizm harorati ko'tarilishiga sababchi bo'ladi. Bu esa organizm issiqlik almashuvining buzilishidan darak beradi.

Yuqori harorat ta'siri natijasida qon bosimi pasayadi, qonning kimyoviy tarkibi o'zgaradi. Issiq havo ta'sirida organizmdan suyuqliklar bilan bir qatorda juda ko'plab gazlar ham ajralib chiqadi. Organizmning suv tuzi balansi buzilishi natijasida kishilar tomir tortish kasalligiga uchrashlari mumkin.

# **Sanoat korxonalarini yoritishga qo'yiladigan asosiy talablar**

Yorug'lik inson faoliyati davomida juda muhim rol o'ynaydi. Ko'rish inson uchun asosiy ma'lumot manba hisoblanadi. Umumiy olinadigan ma'lumotning taxminan 90% ko'z orqali olinadi. Shuning uchun ham sanoat korxonalarini rasional yoritish sifatli mahsulot ishlab chiqarish sharoitini yaxshilaydi, ishchilarni charchashdan salaydi va unumdorligini oshiradi. Oqilona yoritilgan zonalarda ishlayotgan ishchilarning kayfiyati yaxshi bo'ladi; shuningdek xavfsiz mehnat qilish sharoiti yaratiladi va buning natijasida baxtsiz xodisalar kesin kasayadi. Bundan ko'rinib turibdiki, sanoat korxonalarini yoritishga faqat gigienik talab qo'yilmasdan, balki texnik iqtisodiy talablar ham qo'yiladi. Elektromagnit spektorlarining to'lqin uzunliklari 10 n.m dan 340000 n.m gacha oralig'i spektorlari optik jaryoni deb ataladi, bundan 10 dan 380 nyum i infraqizil nurlar, 380 dan 770 n.m i ko'rinadigan nurlar va 770 dan 340000 n.m gacha bo'lganlari esa ultra-binafsha nurlar deb aytiladi. Biz ko'zimiz bilan binafsha rangdan to qizil rangacha bo'lgan yorug'lik nurlarini sezamiz.

# **Bosim bilan ishlaydigan qurilmalarni xavfsiz ishlatish**

Hozirgi zamon ishlab chiqarish korxonalarida zich berkitilgan tizimlar keng qo'llaniladi. Bu tizimlardan foydalanuvchilar uchun xavf manbai bo'lib hisoblanadi, shu sababli ularning xavfsiz ishlashini ta'minlash loyixalash jarayonidan boshlanib, tayyorlash, ishlatish, va ulardan kerakli maqsadlarda foydalanish davrida belgilangan qoida hamda me'yorlarga qat'iy amal qilish talab etiladi.

Bosim bilan ishlaydigan idishlarni o'rnatish va uladan xavfsiz foydalanish qoidalariga qat'iy amal qilish zarur.

Qoidalarda idishlar giometrik tuzilishi to'g'ri bo'lishiga, ularning foydalanish joyida to'g'ri o'rnatilishiga, ashyolarning mos tanlanishiga va ularning mustahkam bo'lishiga idishlarni tayyorlovchi hamda o'rnatuvchi tashkilotlar javobgar hisoblanadi.

Bosim bilan ishlaydigan idishlarni quvurlardan uzib quyish uchun ular berkituvchi armatura (ventil, jumraklar, surilma qopqoqlar) bilan, saqlovchi tuzilmalar, muhim harorati va bosimini o'lchovchi asboblar, suyuqlik miqdori (sathini) ko'rsatkich bilan ta'minlangan bo'lishi kerak.

Qozonxona qurilmalari korxonalarni texnologik ehtiyoj va isitish uchun zarur bo'lgan bug' hamda issiq suv bilan ta'minlaydi.

Bosim 70kPa va undan yuqori bo'lgan bo'lgan bug' qozonlari hamda suvni 115<sup>0</sup>S dan yuqori haroratgacha isitadigan qozonlar boʻladi.

Bug' ishlab chiqaradigan qozonlar va ana shu bug'ni ishlatadigan qurilmalar yopiq tizimlar ichida bosim bilan ishlaydi.

Bunday tizimlarda ishlash ishlovchidan xavfsizlik qoidalarini qat'iy bajarishni talab qiladi. Bug' qozonlaridan ehtiyotsizlik bilan foydalanish og'ir falokatga-qozonning portlashiga (1l suv 1700l bug'ga aylanadi) olib keladi.

Ishlab chiqarishda xavfsizlikni ta'minlash nazorati kuzatuvi ostida bo'lgan idishlar bilan bir qatorda, uning hisobida bo'lmagan vositalarni ham sinovdan o'tkazib turish, ularning xavfsizligini ta'minlashning asosi hisoblanadi. Bunday tekshirish va sinov ishlari bosim ostida ishlaydigan idishlarni tayyorlash jarayonida, o'rnatilganda va ishlatilishi oldidan va vaqti-vaqti bilan ishlatiladigan davrida ham o'tkazilib turiladi.

Bosim ostida ishlaydigan idishlarni sinchiklab tekshirishdan tashqari har sakkiz yilda bir marta yuqori bosimli suyuqlik to'ldirish bilan gidravlik sinovdan o'tkaziladi.

Agar idish devorlari 200 $\mathrm{^{0}S}$  dan 400 $\mathrm{^{0}S}$  gacha boʻlgan issiq haroratda ishlatiladigan bo'lsa, sinaladigan bosim ishchi bosimdan 1,5 martadan ortibketmasligi kerak. 400 $^{0}S$  dan ortiq haroratda ishlatilsa, unda 2 martadan ortmasligi kerak

#### **Elektr tokining inson organizmiga ta'siri**

Elektr tokidan inson organizimidan termik (ya'ni issiqlik), elektrolitik va biologik ta'sir ko'rsatiladi.

Elektr tokining termik ta'siri inson tanasining ba'zi joylarida kuyish, qon tomirlari, nerv va xujayralarning qizishi sifatida kuzatiladi. Elektrolitik ta'sir esa,

qon tarkibidagi yoki xujayralar tarkibidagi tuzalrning parchalanishi natijasida qonning fizik va kimyoviy xususiyatlarining o'zgari shiga olib keladigan holat tushuniladi. Bunda elektir toki markaziy asab tizimi va yurak-qon tizimni kesib o'tmasdan tananing ba'zi bir qisimlarigagina ta'sir ko'rsatishi mumkin.

**Mahalliy elektr ta'siri** - kuyib qolish, elektr belgilari hosil bo'lishi, terining metallashib qolishi hollaridir. Elektr ta'qsirida kuyish asosan organizim bilan elektr o'tkazgichi o'rtasida volta yoyi hosil bo'lganda sodir bo'ladi. Elektr o'tkazgichdagi kuchlanishning ta'siriga qarab bunday kuyish turlicha bo'lishi mumkin. Yengil kuyish faqat yallig'lanish bilan chegaralanadi, o'rtacha og'irlikdagi kuyishda pufakchalar hosil bo'ladi va og'ir kuyishda xujayra va terilar ko'mirga aylanib, og'ir asoratlarga olib kelishi mumkin. Elektr belgilari – bu terining ustki qismida aniq kulrang yoki och sarg'ish rangli 1-5 mm diametrdagi belgi paydo bo'lishi bilan ifodalanadi. Bunday belgilar odatda xavfli emas. Terining metallashib qolishida, odatda erib mayda zarrachalarga parchalanib ketgan metal teri ichiga kirib qoladi. Bu holat ham elektr yoyi hosil bo'lganda ro'y beradi. Ma'lum vaqt o'tgandan keyin bu teri ko'chib tushib ketadi va hech qanday asorat qoldirmaydi.

Elektr urishi (yoki tok urushi ham deb yuritiladi) to'rt darajaga bo'lib qaraladi.

1. muskullar keskin qisqarishi natijasida odam tok ta'sirida chiqib ketadi va xushini yo'qotmaydi.

2. muskullar keskin qisqarishi natijasida odam xushini yo'qotadi, ammo yurak va nafas olish faoliyati ishalb turadi.

3. xushini yo'qotib nafas olish tizim yoki yurak urishi to'xtab qoladi.

4. klinik o'lim holati, bunda insonda hech qanday hayot alomatlari ko'rinmay qoladi.

Tarqatuvchi elektr moslama, podstansiya,shitlar va pultlarni himoya vositalari bilan ta'minlash meyyori.

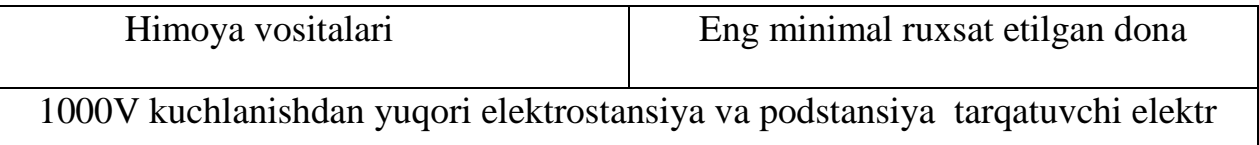

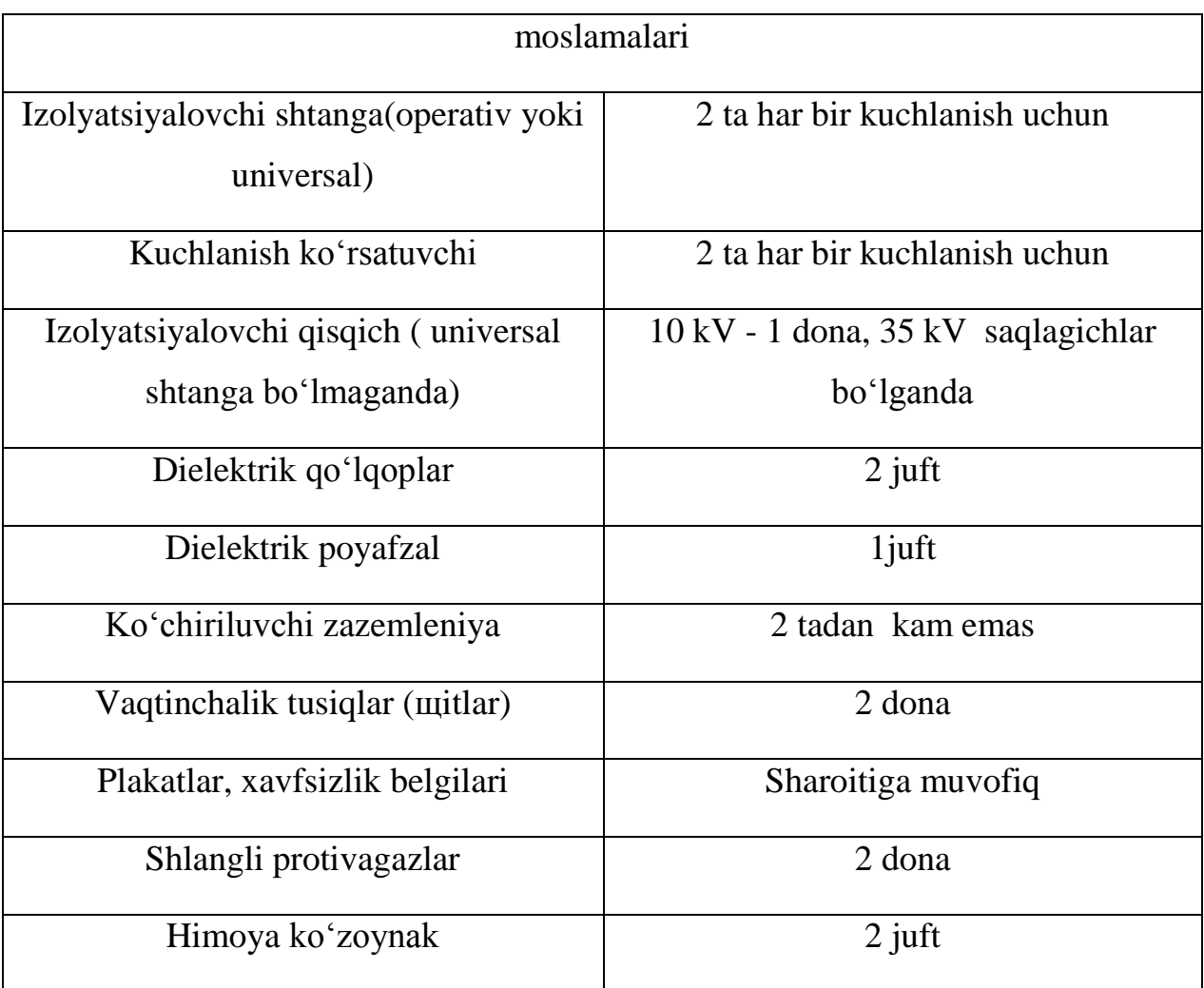

Tarqatuvchi elektr moslama, podstansiya,shitlar va pultlarni himoya vositalari bilan ta'minlash meyyori.

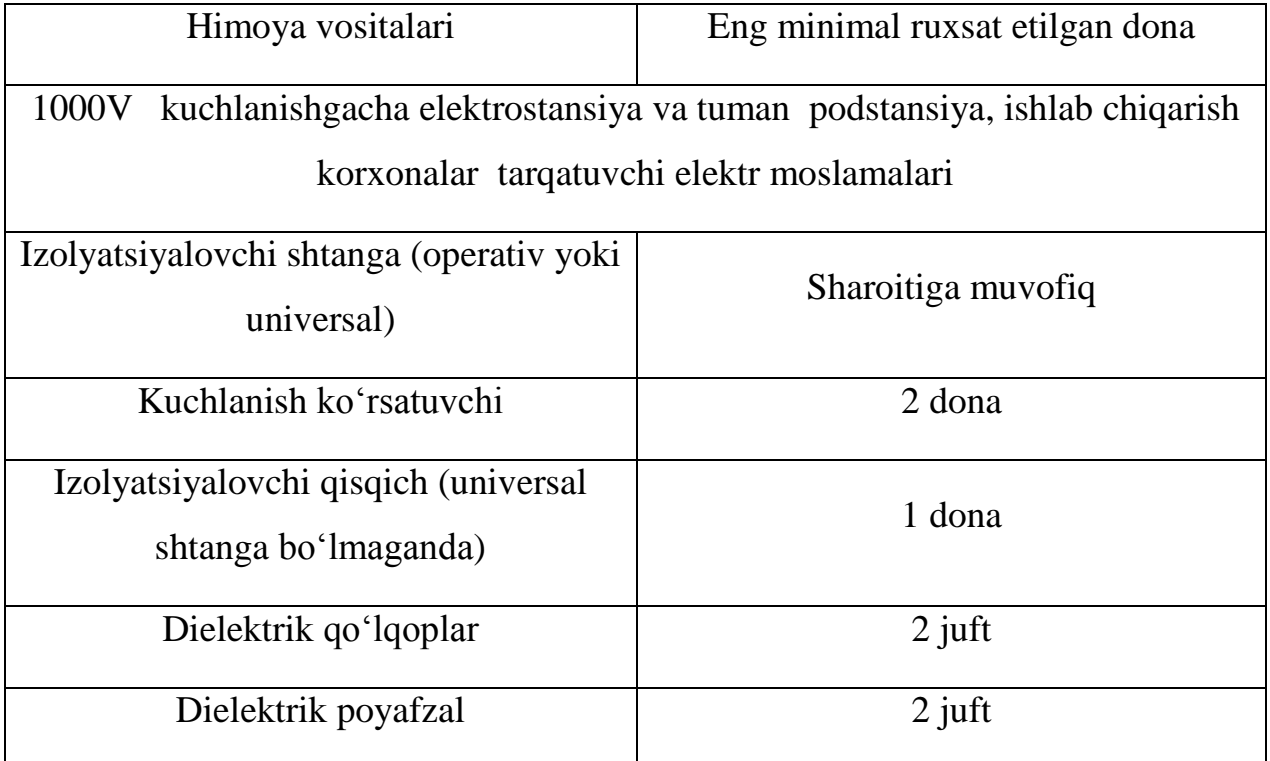

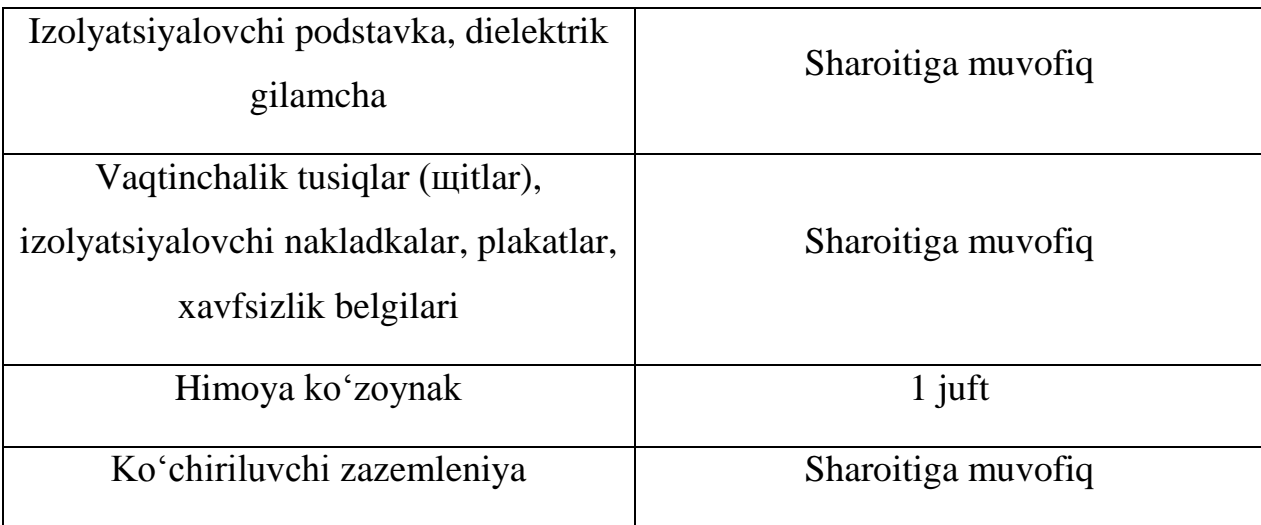

Har qanday ishlab chiqarish korxona bosh muhandisi o'z korxonasi mohiyatidan va moliyaviy sharoitidan kelib chiqib elektr tokidan himoyalash vositalari soni va koplektatsiyasini oshirishi yoki bosh muhandis elektr monter soni, brigadalarda ishlovchi soni va smenadagi xodim soniga qarab ko'paytirishi mumkin, ayrim himoya vositalarini olmasligi mumkin.

Lekin yuqoridagi tablisadagi raqamlardan pasaytirish mumkin emas.

Ishlab chiqarishda ishlatilayotgan himoya vositalari uchun alohida xonalarda saqlash tashkil etiladi,asosan shu binoga kirishda joylashtiriladi yoki boshqarish щitlarida. Himoyalovchi vositalar saqlash xonalarida himoya vositalari barchasi bo'lishi zarur.

Saqlash xonalarida ilgichlar yoki kranshteynlar shtangalar uchun,qisqichlar,ko'chiriluvchi zazemleniya, xavfsizlik belgilari va plakatlari, javonlar bo'lishi kerak. Javonlarda dielektrik qo'lqoplar,dielektrik poyafzal,gilamchalar,qalpoqchalar,izolyatsiyalovchi podstavka, nakladkalar, rukavisalar, saqlovchi belbog'lar va arqonlar ,himoya ko'zoynak, nafas olish yo'llarini himoyalash vositalari,kuchlanish ko'rsatuvchisaqlanishi kerak .Ko'rsatilgan himoya vositalari saqlash davomida o'z sifatini yo'qotmasligi zarur.

# **Yong'in xavfsizligi**

Yong'in iqtisodiyotga katta moddiy zarar yetkazadi. Buning ustiga, ko'p hollarda yong'in vaqtida baxtsizlik xodisalari ham ro'y beradi. Bu esa o'z navbatida yong'indan saqlanish hamda mehnat muhofazasi qoidalarini yaxshi o'rganib-bilib olish hamda ularni o'zaro uzviy bog'lay bilish vazifasini yuklaydi.

Yong'inga qarshi ko'rashish texnikasining vazifalari yong'in chiqish sabablarini o'rganish, yong'inning oldini olishning eng maqbul usullarini, shuningdek yong'inni qisqa vaqt ichida o'chirish vositalari va usullarini topish hamda belgilab olishdan iboratdir.Yong'in maxsus manbadan tashqarida bo'ladigan, nazorat qilib bo'lmaydigan yonish bo'lib, juda katta moddiy zarar yetkazadi. Yong'inning oldini olish va yong'indan saqlash tartiblari yong'inning ochiq alanga va uchqunlar, havo, buyumlarning yuqori temperaturasi, zaharli yonish mahsullari, tutun, kislorodning kamayib ketishi, bino hamda inshoatlarning qulashi va shikastlanishi, portlash kabi omillarning odamlarga ta'sirining oldini olish kerak. Bu vazifalarni hal qilish uchun yong'in-portlash jihatdan xavfli modda va materiallar o'rniga yonmaydigan hamda qiyin yonadigan material va moddalardan iloji boricha ko'p foydalanish, yonuvchi muhitni izolyatsiyalash (texnologik jarayonlarni avtomatlashtirish, germetiklash va h.k.), yong'inning yonish manbadan atrofga tarqalishiga yo'l qo'ymaslik, o't o'chirish vositalari, guruhli hamda yakka tartibda himoya vositalari, signalizatsiya va yong'in haqida xabar berish vositalaridan foydalanish, yong'in chiqqanda odamlarni evakuatsiya qilish tartibini to'g'ri tashkil etish, ob'ektlarni yong'indan qo'riqlash zarur.

#### **Xavfli ximiyaviy moddalarni inson organizmiga kirish yo'llari**

Xavfli ximiyaviy moddalar tanaga nafas yo'llari teri va ovqat xazm qilish yo'llari orqali kiradi .

Nafas yo'llarining boshdan oyog'igacha qoplangan shilliq pardalar surish xususiyatlariga ega. Burun va xalqumga kirgan xavfli ximiyaviy moddalar usha yerning o'zidayoq shimilla boshlashi mumkin. Lekin ko'pchilik xavfli ximiyaviy moddalarning asosiy shimilishi o'rni nafas olish yo'llarini ancha ichkaridagi qismlari bronxiolalar va asosan al'zeolalar hisoblanadi. Upkaga ko'p miqdordagi qonning to'xtovsiz kelib turish natijasida upka al'zeolalariga kirgan zaharli upka kapilyarlari orqali qon aylanishining katta doirasiga o'tadi. Organizmga oshqozon ichak yo'llari orqali kirgan zaharlar kuchliroq ta'sir etadi, chunki nafas yo'llari orqali kirgan xavfli ximiyaviy moddalar, ularni(xavfli ximiyaviy moddalarni) tutib qolishdan va zararsizlantirishda muhim rol o'ynaydigan jigar to'sig'iga kirmasdan, to'g'ridan-to'g'ri katta qon aylanish sistemasiga o'tadilar.

Xavfli ximiyaviy moddalarning chang va bug'larini kishilar yutganda ovqat xazm qilish yo'llariga kiradi. Xavfli ximiyaviy moddalar asosan ichaklarda va qisman oshqozonda shimilgani sababli, oshqozonga tushgan xavfli ximiyaviy moddalarni ta'siri oshqozondagi ovqatlarni ichaklarga o'tish tezligiga bog'liqdir. Suvda erimaydigan ba'zi xavfli ximiyaviy moddalar ichaklarga o'tganda, eriydigan bo'lib qoladi va shunday qilib qonga o'tadi. Shimilladigan moddalarning ko'p qismi ichaklardan darvoza vena qon aylanish sistemasi orqali, ya'ni xavfli qisman zararsizlantirishadigan jigar orqali o'tadi. Yog'lardan va lipiotlardan eriydigan zaharlar esa teri orqali kirishi mumkin. Nafas yo'llari orqali kiradigan xavfli ximiyaviy moddalar kabi, teri orqali kiradigan zaharlar ham jigarga bormay qon aylanishi to'g'ridan-to'g'ri o'tadi.

Tanaga u yoki bu yo'l bilan kirgan xavfli moddalar ba'zan tuqimalarda ko'p miqdorda to'planib qoladi bu yerda ular muvaqqal va turg'un depolar hosil qiladi. Bunday depolar asosan jigar, suyaklarda boshqa organlar va to'qimalarda paydo bo'lishi mumkin. Turli sabablar ta'sirida(kasallik, alkogol, baxtsiz xodisa) depodagi zaharlar qonga o'tib organizm zaharlanadi. Lipoidlarda eriydigan va organizmda qiyinchilik bilan parchalanadigan zaharlar masalan, benzol, aromatik netro va amido birikmalar hamda boshqalar ko'pincha muvaqqal depo hosil qiladi. Bular bir necha xafta yoki kunlar davom etib qayta zaharlanishni keltirib chiqarishi mumkin.

Buyrak va ichaklar zaharlarning organizmda ajralib chiqishiga asosiy vosita hisoblanadi. Metallar, efir yog'lari, buyoqlar va boshqa moddalar ko'pincha buyrak va ichaklar orqali ajralib chiqadi metallar va metalloidlarning buyrak va ichaklar bilan aloqasi tuxtagandan keyin, uzoq vaqtgacha hatto oylar davomida ulardan ajralib chiqishi mumkin. Ba'zi hollarda xavfli ximiyaviy moddalar tanadan xech o'zgarishsiz, boshqa hollarda esa ularning derivatlari shaklida ajralib chiqadi. Bug'ga aylanuvchi turli moddalar, alkogol, benzin, efir va boshqalar o'pkadan chiqqan havo orqali ajralib chiqishi mumkin. Ba'zi hollarda zaharli ximiyaviy moddalar, masalan, qo'rg'oshin, simob, mishyak, brom ayollar tanasidan emadigan bolalarning sog'lom o'sishida muxim rol o'ynaydigan

sut bezlari orqali ham ajralib chiqishi mumkin. Ba'zi birlari (anilin, nitro benzol va boshqalar) esa teri orqali qisman bo'lsa ham ajralib chiqadi. Mana shunday paytlarda ular chiqish yo'llarida ikkinchi marta ta'sir ko'rsatishi mumkin. Yuqorida nomlari ko'rsatilgan zaharli ximiyaviy moddalar teri orqali ajralib chiqqanida, hosil bo'ladigan dermatitlar va boshqalar ko'p darajada ana shunga bog'liqdir.

# **Korxonalar iqtisodiy xavfsizligi**

Korxona iqtisodiy xavfsizligi – korxonaning hozirda va kelajakda barqaror faoliyat yuritishini ta'minlash va xavflarning oldini olish uchun korporativ resurslardan yanada samaraliroq foydalanish holati.Korxona iqtisodiy xavfsizligi – korxona faoliyati va uning tizimiga kiruvchi barcha tarkibiy qismlarning yuqori darajada himoyalanganlik holati.

Korxona xavfsizlik tizimining asosiy maqsadi tashqi xavflar bilan birga ichki tahdidlarni ham aniqlash va ularni bartaraf etish, korxona faoliyati va biznes maqsadlariga erishishda xavfsizlikni ta'minlash. Korxona xavfsizlik tizimi ma'lum bir aniq funksiyalarni bajaradi. Ularning asosiylari bashoratlash, bprtaraf etish, ogohlantirish, xavf va tahdidlarning ta'sirini kamaytirish, korxona va uning personali faoliyati, korxona mulkini saqlab qolinishni himoyalashni ta'minlash. Shuningdek, korxona xavfsizlik tizimi o'z faoliyati davomida ma'lum bir tamoyillarga ham amal qiladi:

*Komplekslilik va tizimlilik.*bu tamoyil shunday iqtisodiy xavfsizlikni yaratishni tushunadiki, bunda korxona, mulki, personali, informatsiyalari, turli faoliyat sohalari barcha xavf va tahdidilar, fors – major holatlaridan himoyalangan bo'ladi.

*O'z vaqtidalilik.* Korxona xavfsizlik tizimi shunday tuzilgan bo'lishi kerakki, u turli xavflar, tizimni ishdan chiqaruvchi omillar, tahdidlarni o'z vaqtida aniqlab, ularning oldini olshi va imkon qadar ularning korxonaga ta'sirini kamaytirishga qaratilgan chora-tadbirlarni amalga oshirishi shart.

*To'xtovsizlik.* Korxona iqtisodiy xavfsizlik tizimi shunday yaratilishi kerakki, raqobat va turli xavflar paytida korxonana muhofaza qilgan holda doimiy faoliyat yuritsin.

*Qonuniylik.* Korxona iqtisodiy xavfsizligini uni amaldagi qonun asosida va unga qarshi chiqmagan holatda amalga oshirish lozim.

*Rejalilik.* Bu tamoyil xavfsizlikni ta'minlashnt amlga oshirishda tartiblilik, ketma-ketlilikni olib kirishni anglatadi. U har bir qatnashchidan bosqichmabosqich faoliyat yuritishni, zimmasidagi mas'uliyat va vazifalarni qat'iy tartib asosida bajarilishi kerakligini anglatadi.

*Tejamlilik.*Iqtisodiy xavfsizlik tizimi qilinadigan xarajatlarini belgilashda korxonaning iqtisodiy imkoniyatlarini inobatga olgan holda qaror qabul qilishi kerak.

*O'zaro ta'sirlilik.* Korxonada xavfsizlikni ta'minlashda barcha ta'minlanuvchi shaxslar, bo'limlar va xizmatlar bir-biri bilan bog'langan bo'lishi shart. Barcha sub'ektlar – ushbu faoliyatning qatnashchilari o'zaro bir-biri bilan faoliyatda bo'lishi kerak.

*Bir vaqtning o'zida ham oshkoralik, ham maxfiylik.* Xavfsizlikni ta'minlash chora-tadbirlari tizimi tashkilotning barcha a'zolariga ma'lum bo'lishi kerak va undagi talablar bajarilishi kerak. Lekin, xavfsizlikni ta'minlash vositalari, kuchlari, yo'llari haqidagi ma'lumotlar bilan juda tor doiradagi odamlar tanish bo'lishi kerak.

*Chuqur bilimga asoslanganlik.* Korxonaning xavfsizligini ta'minlash ikkinchi darajali masala emas, balki hayotiy muhim ahamiyatga egadir. Shuning uchun ham xavfsizlikni ta'minlash ishlari bilan havaskorlar emas, aksincha professionallar shug'ullanishlari kerak.

Xavfsizlik sub'ektlari biznes xavfsizligi masalalari bilan bevosita shug'ullanuvchi alohida shaxslar, organlar, bo'linmalar, xizmatlar, muassalar bo'lishi mumkin. Tashkilot xavfsizligini ta'minlash ko'p qirrali ekanligini hisobga olsak, uni bir yoki ikki organ bilan nazorat qilib bo'lmaydi. Shuning uchun xavfsizlik sub'ektlari turli organlarga qarashli bo'ladi.

## **Xavf va tahdidlar manbalari**

Tashkilot iqtisodiy xavfsizlik konsepsiyasini ishlab chiqish va uning xavfsizligini ta'minlash tizimini yaratish tavakkalchilik risklari, kutilayotgan xavflar va tadbirkorlik faoliyatiga tahdidilarni o'rganish, hisobga olish va ularni oldindan aniqlab, kuchsizlantirish yo'llarini ifodalaydi.

Tashkilot iqtisodiy xavfsizligi xavflari va tadidlari kelib chiqish manbasiga ko'ra ob'ektiv va sub'ektiv turlarga bo'linadi. Ob'ektiv xavflar korxona va uning xizmatchilari ishtirokisiz, qabul qilingan qarorlar, menejer faoliyatidan mustaqil ravishda yuzaga keladigan xavflar. Bular moliyaviy kon'yuktura holati, fors-major, ilmiy kashfiyotlar va boshqalar bo'lishi mumkin. Ularni o'rganish va albatta boshqaruv qarorlarini qabul qilishda inobatga olish kerak. Sub'ektiv xavflar odamlar, turli organlar va tashkilotlar, shuningdek mahalliy va xorijiy raqobatchi tashkilotlarning atayin va bilmasdan qilgan faoliyati natijasida yuzaga keladi. Shuning uchun uni oldindan aniqlash ko'p jihatdan iqtisodiy aloqalar sub'ektlarinig faoliyatiga bog'liq.

Oldi olinishiga ko'ra xavf omillari fors-major va fors-major bo'lmagan turlarga bo'linadi. Birinchisiga bartaraf etib bo'lmaydigan holatlar ( urushlar, talofatlar va h.k.), ikkinchisiga esa o'z vaqtida va to'g'ri chora-tadbirlar bilan bartaraf qilinishi mumkin bo'lgan holatlar kiradi.

Xavflar va tahdidlar yana ta'sir qilish ob'ekti, personal, texnika, mulk, informatsiya bo'yicha ham tasniflanadi. Ularni kelib chiqish tabiatiga ko'ra quyidagi turlarga bo'lish mumkin: iqtisodiy, siyosiy, texnogen, huquqiy, jinoiy, ekologik, raqobatchilik, kontragentlik va boshqalar.

# **Elektr toki ta'siriga tushgan kishiga birinchi tibbiy yordam ko'rsatish**

Elektr toki ta'siriga tushgan kishiga tibbiyot xodimi kelgunga qadar ko'rsatiladigan yordamni ikki qismga bo'lib qaraladi: tok ta'siridan qutqazish va birinchi yordam ko'rsatish.

Tok ta'siridan qutqazish o'z navbatida bir necha xil bo'lishi mumkin. eng oson va qulay usuli bu elektr qurilmasining o'sha qismiga kelayotgan tokni o'chirishdir.

Agar buning iloji bo'lmasa (masalan, o'chirish qurilmasi uzoqda bo'lsa), unda tok kuchlanishi 1000 V dan ko'p bo'lmagan elektr qurilmalarida elektr simlarini sopi yog'ochli bo'lgan boltalar bilan kesish yoki zararlangan kishining kiyimi quruq bo'lsa, uning kiyimidan tortib tok ta'siridai qutqazib qolish mumkin. Agar elektr tokining kuchlanishi 1000 V dan ortiq bo'lsa, unda dielektrik qo'lqop va elektr izolyatsiyasi mustahkam bo'lgan elektr asboblaridan foydalanish kerak.

Elektr ta'siriga tushgan kishiga birinchi yordam ko'rsatish, uning holatiga qarab belgilanadi. Agar ta'sirlangan kishi hushini yo'qotmagan bo'lsa, uning tinchlantirib, vrach kelishini kutish yoki uni tezda davolash muassasasiga olib borish zarur.

Agar tok ta'sirida xushini yo'qotgan ammo nafas olishi va yurak tizimi ishlayotgan bo'lsa, unda uni quruq va qulay joyga yotqizish, kamari va yoqasini bo'shatish va sof havo kelishni ta'minlash zarur. Nashatir spirti hidlatish, yuziga suv purkash, tanasini va qo'llarini ishqalash yaxshi natija beradi.

Agar jarohatlangan kishining nafas olishi qiyinlashsa, qaltirash holati bo'lsa, ammo yurak urish ritmi nisbatan yaxshi bo'lsa, unda bu kishiga sun'iy nafas oldirish ishlarini bajarish zarur.

Klinik o'lim holati yuz bergan taqdirda sun'iy nafas berish bilan bir qatorda yurakni ustki tomondan massaj qilish kerak.

Sun'iy nafas berish jarohatlangan kishini tok ta'siridan qutqazib olish, uning holatini anikdash bilanoq boshlanishi kerak. Sun'iy nafas berish "og'izdan og'izga" deb ataluvchi usul bilan, ya'ni yordam ko'rsatuvchi kishi o'z o'pkasini havoga to'ldirib, jarohatlangan kishi og'zi orqali uning o'pkasiga bu havoni haydaydi. Odam o'pkasidan chiqqan havo, ikkinchi odam o'pkasi ishlashi uchun yetarli midorda kislorodga ega bo'lishi aniklangan. Bu usulda jarohatlangan kishi chalqancha yotqiziladi, og'zini ochib begona narsalardan tozalanadi. havo o'tish yo'lini ochish uchun boshini bir yo'li bilan peshona aralash ko'tariladi, ikkinchi yo'l bilan dahanidan tortib, dahanini bo'yni bilan taxminan bir chiziqqa keltiriladi . Shundan keyin ko'krak qafasini to'ldirib nafas olib, kuch bilan bu havoni jarohatlangan kishi og'zi orqali puflanadi. Bunda yordam ko'rsatayotgan kishi og'zi bilan, jarohatlangan kishining og'zini butunlay berkitishi va yuzi yoki panjalari yordamida uning burnini berkitish kerak.

Shundan keyin yordam ko'rsatuvchi boshini ko'tarib yana o'pkasini havoga to'ldiradi. Bu vaqtda jarohatlangan kishi passiv ravishda nafas chiqazadi.

Bir minutda taxminan 10-12 marta puflashni doka, dastro'mol va trubka orqali ham bajarish mumkin. Agar jarohatlangan kishi mustaqil nafas olishini tiklagan taqdirda ham, sun'iy nafas oldirishni uning nafas olishiga bemor o'ziga kelguncha davom ettiriladi

## **Kuyganda birinchi yordam ko'rsatish**

Kuyishlar teriga yuqori haroratni ta'sirida (termik) va kislota va ishqorlarni ta'sirida (kimyoviy) sodir bo'ladi. Og'irligi bo'yicha kuyishlar to'rt darajaga bo'linadi.

*Birinchi* darajali kuyishda terining qizarishi, unda shish paydo bo'lishi, ikkinchida – suyuqlikka tulgan pufaklarni paydo bo'lishi, uchinchida – terini o'lishi, to'rtinchida – terining ko'mirga aylanishi kuzatiladi.

Birinchi darajali kuyishda terining kuygan joyi toza suv oqimi, sovuq sut mahsulotlari (qatiq, smetana va boshqa), odekalon, arok yoki margansovkaning kuchsiz eritmasi, 70<sup>0</sup> li spirt bilan namlanadi.

*Ikkinchi va uchinchi* darajali kuyishda terining jarohatlangan joyiga mikroblarni o'ldiradigan material qo'yib bog'lanadi. Suyuqlikka to'la pufaklarni yorish va kiyimlarni yopishgan joylarini ajratish mumkin emas.

Tananing kuygan joylarini kiyimlardan ajratishda o'ta ehtiyot bo'lish talab etiladi. Bunday hollarda kiyimni yechishda, tananing kuygan joyi shilinmasligi va ifloslanmasligi kerak.

Elektr yoyi ta'sirida ko'zlar kuyganda uni 2 % li bor kislotasi eritmasi bilan chayish kerak.

Kislota va ishqorlar ta'sirida tananing kuygan joyi 12…20 minut davomida sovuq suv oqimi bilan yuviladi. So'ng, kislotadan kuygan holatda soda eritmasi bilan, ishqorda kuyganda esa sirka yoki bor kislotasining kuchsiz eritmasi bilan chayiladi.

To'rtinchi darajali kuyish terini og'ir jarohatlanishiga olib keladi, bundan tashqari u jarohatlangan odamni esankirashiga ham sabab bo'lishi mumkin. Bunday holatda esankirash hushni yo'qotishga olib keladi. Buning natijasida tomir urishini qiyinchilik bilan aniqlaniladi, ko'z aylanadi, nafas olish tez va yuzaki bo'ladi, ba'zan sezgirlik yo'qolib, inson birdan oqarib ketadi. Bunday kuyishda vrachgacha birinchi yordam quyidagilardan iborat bo'ladi: jarohatlangan kishini kuygan joyiga yopishgan qolgan kiyimlari ehtiyotlik bilan yechiladi. Kiyim bo'laklari tortib olinmaydi, balki, kuygan joy chegarasidan qaychi bilan kesib olinadi. Teriga margansovkani kuchsiz eritmasi bilan ishlov berilib sterillangan bog'lam qo'yiladi. Vrachgacha birinchi yordam ko'rsatilgandan so'ng jarohatlangan kishi tezlik bilan tibbiyot muassasasiga olib boriladi.

# **Xulosa**

Zamonaviy elektron xisoblash sistemasi energetik qurilmalarni modelini yaratish va sinashni amalga oshirishni qiyinchiliksiz va qisqa vaqtda amalga oshiradi. Kompyuter matematikasi matematik hisoblarni avtomatlashtirish uchun Delfi, MatLab va boshqa dasturiy tizimlar va dasturlarning to'plamlarini taklif qiladi. Ular orasida Delfi imkoniyatlari va maxsuldorligi yuqoriligi bilan ajralib turadi. Tajribani ko'rgazmali ko'rinishda amalga oshirish uchun dasturlash lozim. Bu kabi vazifalarni Delfi dek zamonaviy matematik sistema amalga oshiradi. Delfi dasturi o'zining hisoblashlar va natijalarni vizuallash bo'yicha yuqori samaradorlikga ega. Xozirda xammamizga ma'lumki talabalarni mustaqil o'rganishida zamonaviy texnologiyalarni qo'llash juda katta samara beradi. Xar ikkita talabada shaxsiy kompyuter borligini xisobga olagan xolda, ularni mustaqil o'rganishida bu kabi dasturiy ta'minotdan foydalanish katta axamiyatga ega.

Talaba "Elektr mашиналар" fanidan "Bir fazali transformatorning tadqiqoti" tajriba ishini bajarishida Delfi dasturida modeldan foydalanishi mumkin. Tajriba modeli Delfi dasturining tarkibida kuch va o'lchash elementlari asosida yig'ilgan. Bu tajriba modelini talaba uyda mustaqil bajarib, transformator haqida juda ko'p ma'lumotga ega bo'ladi. Bu tajriba davomida transformator ko'rsatichlarini o'zgartirishi mumkin. Tajribada tadqiq etilayotgan transformatorning:

-transformatsiyalash koeffitsienti, -salt ishlash isrofi;

-kirish va chiqishdagi tok va kuchlanish sinusiodal tasviri; -transformatordagi o'tkinchi jarayoni tasvirlari olinadi

#### **Foydalanilgan adabiyotlar ro`yxati.**

1. Ibrohimov U. Elektr mashinalari: T.:O'qituvchi, 2001

2. Majidov S. Elektrmashinalari va elektryuritma.–T.: O'qituvchi, "Ziyo-Noshir" KShK, 2002. – 408 b

3. Dadajonov T., Muhitdinov M. Matlab asoslari. "Fan" nashriyoti. Toshkent-2008.631 b.

4. А. Новгородцев. Расцет электрических цепей в MatLab. Учебный курс, изд Питер. Москва-2004, 257 ц.

5. Abdullaev B., Begmatov Sh. Elektrotexnikadan virtual laboratoriyalar. ToshDTU, kaf. «Umumiy elektrotexnika», elektron versiya, 2004 y.

6. Salimov J.S.,Pirmatov N.B. Elektr mashinalari: -T.: "O'qituvchi" NMIU, 2005. –240 b.

7. Salimov J.S., Axmatov M.G., Pirmatov N.B. O'zgarmas tok mashinalarining tavsiflari. Tafsiliy tahlil. T.: ToshDTU, I qism. O'zgarmas tok generatorlari, 1995. – 73 b. II qism. O'zgarmas tok motorlari, 1994 – 86 b.

8. Sadullaev N.N. Elektr mashinalar fanidan ma'ruzalar matni. Bux OO va YeSTI «Texno tasvir», 2006 y, 116 s.

9. Bobrovskiy «Delphi 5», «Piter» Moskva 1997g.

10. Shumakov «Delphi 4 razrabotka baz dannыx», «Piter» Moskva 1996g.

11. Pacheko, Teyksera «Delphi 5 posobie programmista», «Piter» Moskva 1999 g.